## **RANCANG BANGUN PERANGKAT LUNAK SIMULASI PENDETEKSI IKAN DENGAN VOICE RECOGNITION**

**TUGAS AKHIR** 

**ESTU SINDUNINGRUM 0606042525** 

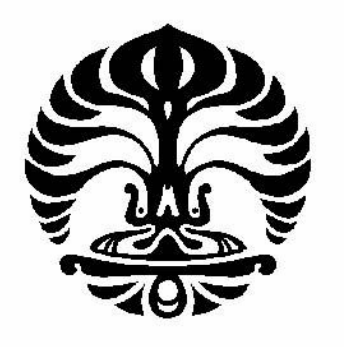

**UNIVERSITAS INDONESIA FAKULTAS TEKNIK PROGRAM TEKNIK ELEKTRO DEPOK** 

**JULI 2008** 

# **HALAMAN PERNYATAAN ORISINALITAS**

**Tugas akhir ini adalah hasil karya saya sendiri, dan semua sumber baik yang dikutip maupun dirujuk telah saya nyatakan dengan benar.** 

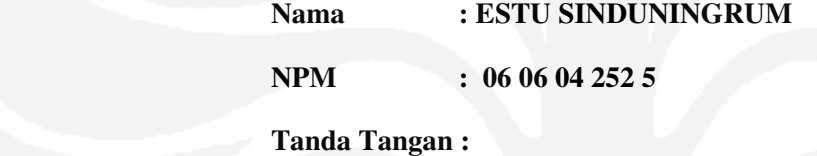

**Tanggal : 18 Juli 2008** 

**Universitas Indonesia** 

Rancang bangun perangkat..., Estu Sinduningrum, FT UI, 2008

### **HALAMAN PENGESAHAN**

Tugas Akhir ini diajukan oleh :

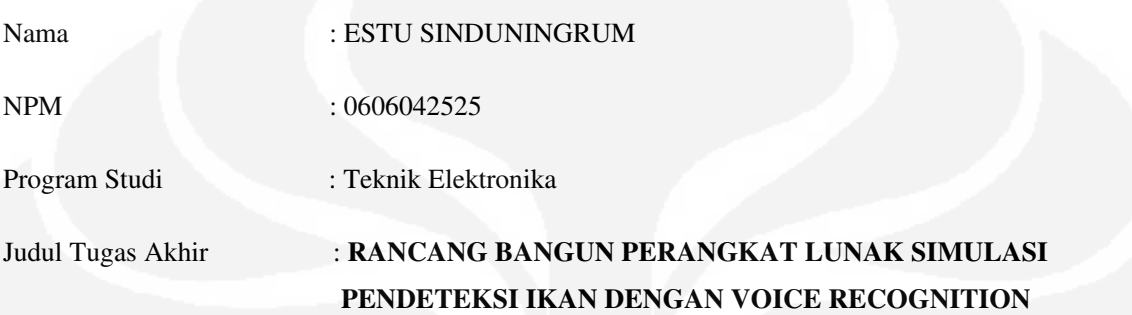

**Telah berhasil dipertahankan di hadapan Dewan Penguji dan diterima sebagai bagian persyaratan yang diperlukan untuk memperoleh gelar Sarjana TEKNIK pada Program Studi TEKNIK ELEKTRONIKA , Fakultas Teknik, Universitas Indonesia** 

#### **DEWAN PENGUJI**

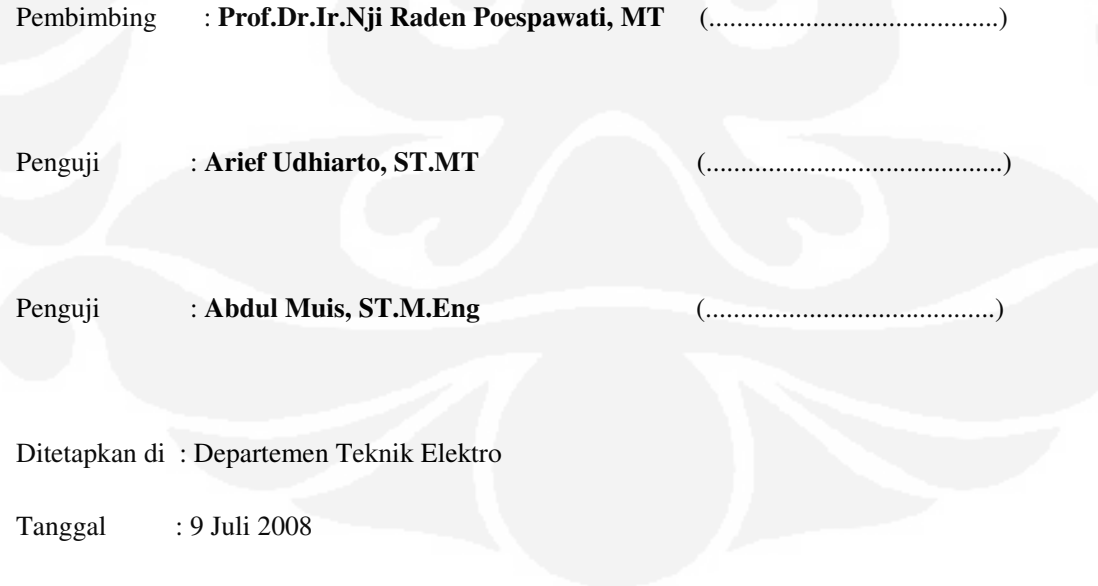

### **UCAPAN TERIMA KASIH**

Puji syukur saya panjatkan kepada Tuhan Yang Maha Esa, karena atas berkat dan rahmat Nya, saya dapat menyelesaikan tugas skhir ini. Penulisan tugas skhir ini dilakukan dalam rangka memenuhi salah satu syarat untuk mencapai gelar Sarjana Ekonomi Jurusan Manajemen pada Fakultas Ekonomi Universitas Indonesia. Saya menyadari bahwa, tanpa bantuan dan bimbingan dari berbagai pihak, dari masa perkuliahan sampai pada penyusunan tugas skhir ini, sangatlah sulit bagi saya untuk menyelesaikan tugas skhir ini. Oleh karena itu, saya mengucapkan terima kasih kepada:

- (1) Prof.Dr.Ir.Nji Raden Poespawati, MT, selaku dosen pembimbing yang telah menyediakan waktu, tenaga, dan pikiran untuk mengarahkan saya dalam penyusunan tugas skhir ini;
- (2) orang tua dan keluarga saya yang telah memberikan bantuan dukungan material

dan moral; dan

(3) sahabat yang telah banyak membantu saya dalam menyelesaikan tugas skhir ini.

Akhir kata, saya berharap Tuhan Yang Maha Esa berkenan membalas segala kebaikan semua pihak yang telah membantu. Semoga tugas skhir ini membawa manfaat bagi pengembangan ilmu.

Depok, 18 Juli 2008

Penulis Penulis Penulis Penulis Penulis Penulis Penulis Penulis Penulis Penulis Penulis Penulis Penulis Penulis

iv

# **HALAMAN PERNYATAAN PERSETUJUAN PUBLIKASI TUGAS AKHIR UNTUK KEPENTINGAN AKADEMIS**

Sebagai sivitas akademik Universitas Indonesia, saya yang bertanda tangan di bawah ini:

Nama : ESTU SINDUNINGRUM

NPM : 0606042525

Program Studi : Teknik Elektronika.

Departemen : Teknik Elektro

Fakultas : Teknik

Jenis karya : Tugas Akhir

demi pengembangan ilmu pengetahuan, menyetujui untuk memberikan kepada Universitas Indonesia **Hak Bebas Royalti Noneksklusif (***Non-exclusive Royalty-Free Right***)** atas karya ilmiah saya yang berjudul :

### **RANCANG BANGUN PERANGKAT LUNAK SIMULASI PENDETEKSI IKAN DENGAN VOICE RECOGNITION**

beserta perangkat yang ada (jika diperlukan). Dengan Hak Bebas Royalti Noneksklusif ini Universitas Indonesia berhak menyimpan, mengalihmedia/formatkan, mengelola dalam bentuk pangkalan data (*database*), merawat, dan memublikasikan tugas akhir saya tanpa meminta izin dari saya selama tetap mencantumkan nama saya sebagai penulis/pencipta dan sebagai pemilik Hak Cipta.

Demikian pernyataan ini saya buat dengan sebenarnya.

Dibuat di : Depok

Pada tanggal : 18 Juli 2008

Yang menyatakan

( Estu Sinduningrum )

### **ABSTRAK**

Nama : Estu Sinduningrum

Program Studi : Teknik Elektro

### **Judul : RANCANG BANGUN PERANGKAT LUNAK SIMULASI PENDETEKSI IKAN DENGAN VOICE RECOGNITION**

Pada tugas akhir ini membahas mengenai pengenalan jenis ikan dengan menggunakan sensor sonar. Sonar adalah sensor yang umum digunakan untuk menentukan jarak sebuah objek yang akan di deteksinya. Salah satu aplikasi penting pemanfaatan sensor sonar adalah untuk pendeteksi ikan. Pendeteksian dilakukan melalui gerakan kawanan jenis ikan, tertentu di perairan baik dilaut maupun di air tawar, yaitu dengan metode *schooling.* Selain mengenali jenis ikan sonar juga dapat mengetahui jarak ikan tersebut, serta dengan menggunakan perangkat GPS (Global Positioning System) dapat diketahui posisi kapal.

Pada tugas akhir ini menggunakan suatu perangkat lunak yang sudah ada untuk dapat mendeteksi objek-objek ikan melalui pengenalan suara, yaitu bentuk gelombang suara yang telah direkam dan akan disimulasikan dengan perangkat komputer. Jarak ikan didapatkan dengan mensimulasikan masukan jarak dengan menggunakan mikrokontroler, serta mengetahui posisi kapal berupa bujur dan lintang dengan menggunakan perangkat GPS.

Tugas akhir ini merancang suatu modul pada perangkat lunak pendeteksi ikan yang sudah ada, untuk mengetahui jarak ikan, posisi ikan dan posisi bujur serta lintang dari kapal dengan menggunakan perangkat GPS.

Kata kunci : **DETECTOR, TYPE, DISTANCE, POSITION, GPS, SHIP, FISH** 

# **ABSTRACT**

Name : Estu Sinduningrum

Study Program: Elektro Engineering

### **Judul : FISH DETECTOR SOFTWARE SIMILAR DESIGN WITH VOICE RECOGNITION**

In this final project explane about recognition of fish type by using sonar sensor. Sonar sensor is a commonly used sensor to measure the distance of object which is want to be detected. One of the most important used of sonar sensor is as a fish detector. Detection is done trough the movement of a certain a type of fish in the sea or plain water by using schooling method. Besides recognizing the fish type trough sonar, also can measure the distance of our fish and ship position by using GPS.

In this final project software are implemented and used to detect fish through voice recognition. A wave shape which is already recorded will be simulated using this software. The distance of fish is gained by simulating the distance input using microcontroller which also can be use to determine the position of ship in the longitude and latitude form using gps.

In this final project designs a module at fish detector software which there are, to know fish distance, position of fish and position of longitude and latitude from ship by using peripheral GPS.

**Keywords :** DETECTOR, TYPE, DISTANCE, POSITION, GPS, SHIP, FISH

# **DAFTAR ISI**

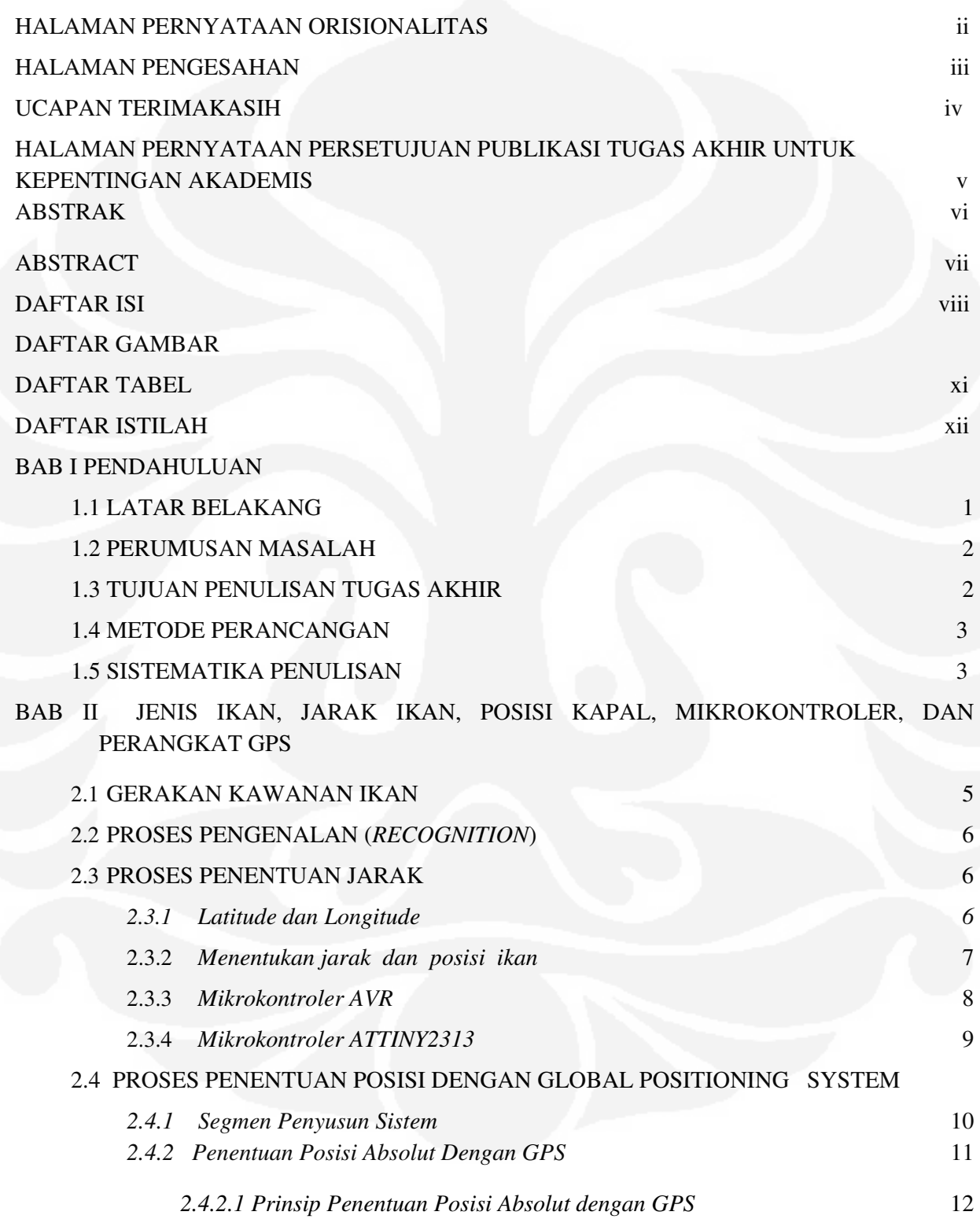

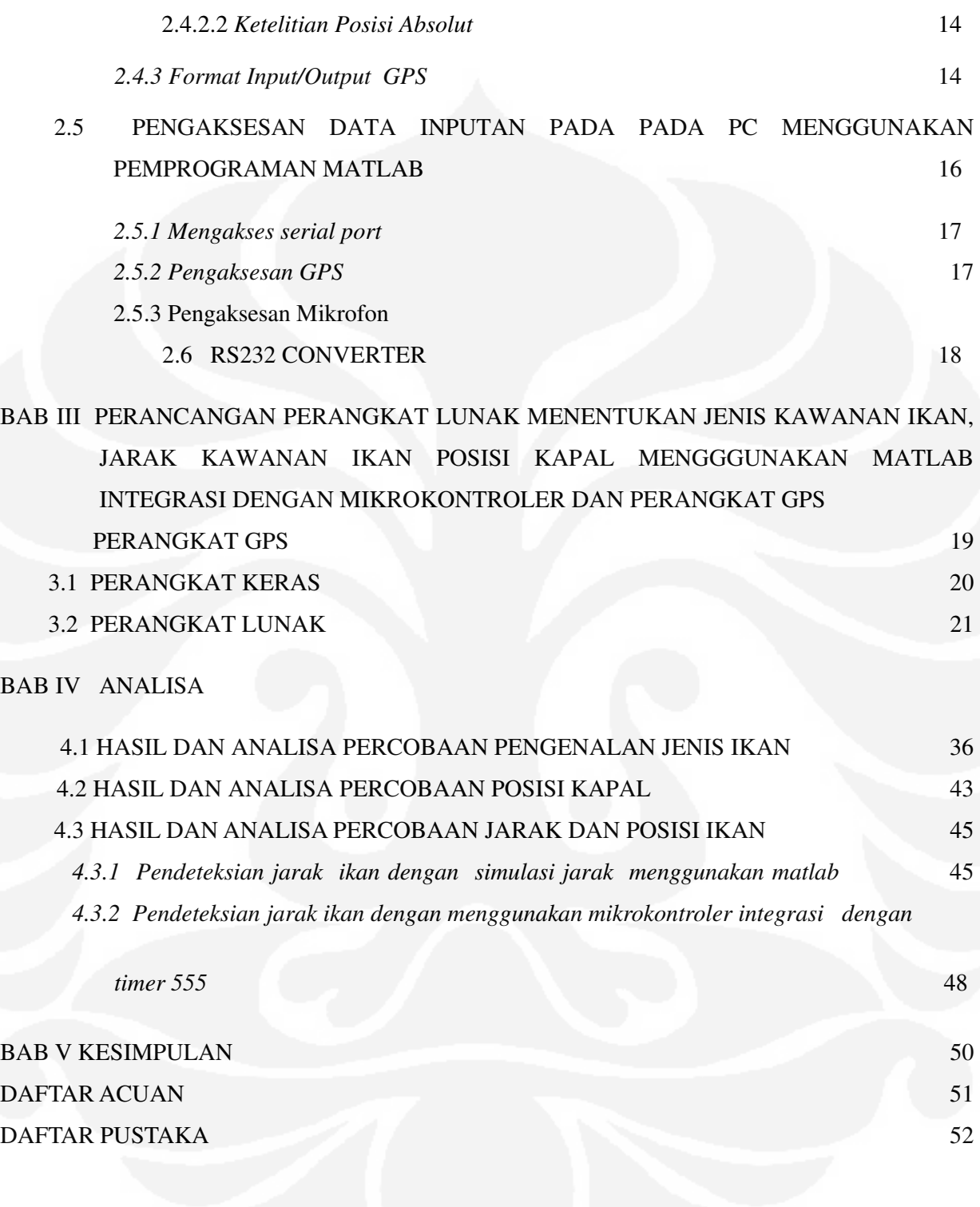

# **DAFTAR GAMBAR**

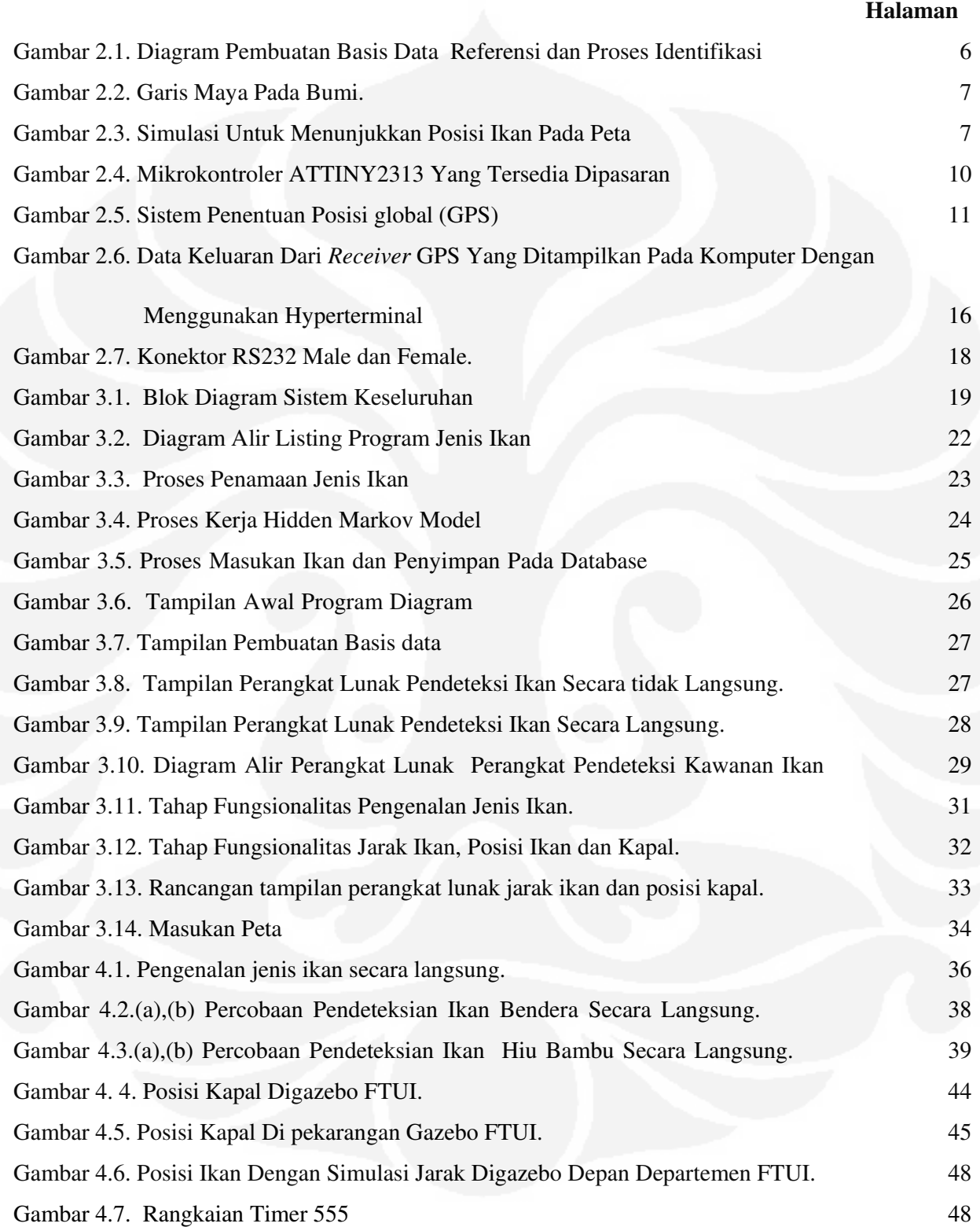

# **DAFTAR TABEL**

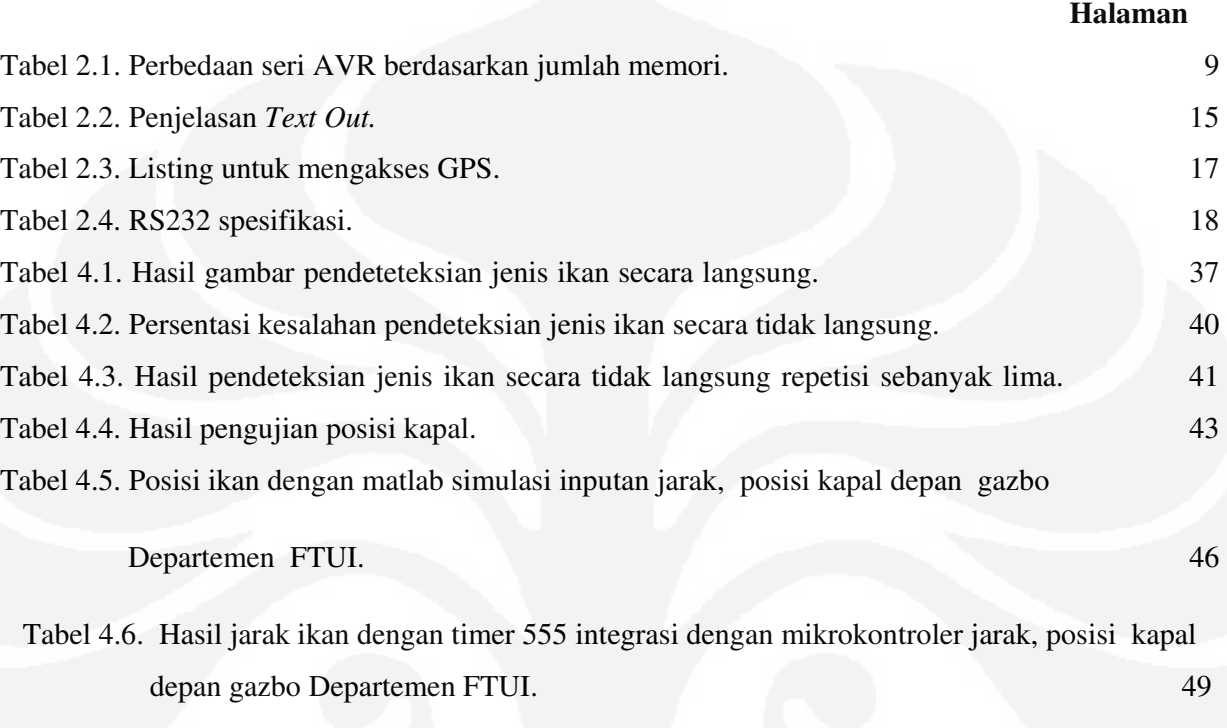

### **DAFTAR ISTILAH**

- **1. Centroid :** sebuah titik yang mewakili beberapa titik-titik sample (codeword) dalam satu cluster.
- **2. Cluster :** seuatu ruang dua dimensi dari suatu bidang yang bentuknya tergantung dari reknik yang digunakan.
- **3. Codebook :** kumpulan dari sejumlah codeword dari beberapa gelombang.
- **4. Codeword :** titik-titik sample dari besaran komponen-komponen spektrum frekuensi dari suatu gelombang yang diperoleh dari hasil transformasi Fourier.
- **5. FFT :** Fast Fourier Transform, teknik atau cara untuk mengkoversi suatu gelombang dari domain waktu ke domain frekuensi.
- **6. Frame blocking :** Sinyal kontinu dibagi-bagi dalam frame.
- **7. LoP :** *Log of Probabilit*y, besarnya kemungkinan munculnya suatu pengamatan dari suatu sederetan munculnya suatu kejadian-kejadian tertentu (probability of transition) dengan memperhitungkan kemungkinan munculnya kejadian yang mengikuti sebelumnya.
- **8. Mel frequency cepstrums coefficients :** didasarkan pada variasi batas *bandwidth* frekuensi pendengaran manusia. MFCC memfilter secara linear pada frekuensi rendah dan secara logaritmik pada frekuensi tinggi untuk menangkap karakteristik penting dari sinyal suara.
- **9. Iterasi** adalah banyaknya pengulangan yang dilakukan dalam pengambilan sample suara ikan.
- **10. Vector quantization :** proses pemetaan vektor dari ruang vektor yang besar menjadi sebuah wilayah yang terbatas.
- **11. Windowing :** akan meminimalisasikan sinyal yang telah di*frame-frame*kan sehingga sinyal akan nol pada permulaan dan akhir masing-masing *frame*.Sinyal yang baru tersebut seperti diberi *fade in* dan *fade out*.

### **BAB I**

### **PENDAHULUAN**

#### **1.1 LATAR BELAKANG**

Republik Indonesia dengan luas wilayah dua pertiganya merupakan laut, dengan sumber daya perikanan laut di seluruh perairan Indonesia diperkirakan sebesar 6,26 juta ton per tahun. Sementara produksi tahunan ikan laut Indonesia hanya mencapai 3,68 juta ton. Ini berarti tingkat pemanfaatan sumber daya ikan laut Indonesia baru mencapai 58,80 persen[1]. Begitu banyaknya jumlah ikan yang terdapat dilautan, sehingga potensi perikanan dirasa perlu untuk dimanfaatkan secara optimal dan lestari.

Untuk itu perlu diciptakan suatu alat pendeteksi keanekaragaman jenis ikan dilautan, yang dapat membantu dalam proses penangkapan ikan yang diinginkan, serta dapat mengetahui jarak ikan dan posisi kapal. Dengan alat ini diharapkan dapat membantu para nelayan dalam penangkapan ikan, dan dapat dibeli dengan harga yang terjangkau.

Saat ini telah ada alat yang mampu mendeteksi jenis kawanan ikan, yaitu *Fish Species* [2]. Perangkat *Fish species finder* tersebut menembakkan gelombang sonar yang dipancarkan secara horisontal ke arah gerakan kawanan ikan, kemudian gelombang yang dipantulkan oleh gerakan kawanan ikan tersebut akan mengalami perubahan fasa yang bentuk dan besarnya sesuai dengan gerakan jenis ikannya. Selanjutnya gelombang perubahan fasa yang dideteksi dikenal dengan menggunakan teknik *Hidden Markov Model* (HMM).

Tugas akhir ini dengan menggunakan perangkat lunak pengenalan jenis ikan yang sudah ada[2], hanya dilakukan perubahan bahasa pemprograman dari pemprograman matlab 6.5 menjadi matlab R2007b serta tampilan program, dan perangkat lunak tersebut akan dilakukan penambahan modul, yaitu untuk mengenal jenis ikan secara langsung menerima masukan dari suara ikan yang sudah direkam terlebih dahulu, untuk mengetahui jarak kawanan ikan, simulasi menggunakan mikrokontroler sebagai pengganti alat pendeteksi jarak kawanan ikan. Dari jarak tersebut akan didapatkan posisi ikan pada peta.

Untuk menentukan posisi atau koordinat kapal yang dideteksi dengan menggunakan perangkat GPS (*Global Positioning System)*. Semua data koordinat posisi kapal, jarak dan jenis kawanan ikan tersebut akan ditampilkan pada perangkat lunak dengan menggunakan bahasa pemprograman Matlab R2007b.

Untuk merealisasikan hal tersebut di atas, maka di dalam tugas akhir ini dirancang suatu perangkat lunak yang dapat mengetahui jenis ikan, jarak ikan dari waktu tempuh amplituda gelombang dari sonar, posisi ikan dan mengetahui posisi kapal berupa bujur serta lintang dengan GPS dimana informasi tersebut akan dikirim ke komputer.

#### **1.2 TUJUAN PENULISAN TUGAS AKHIR**

Tujuan dari penulisan tugas akhir ini untuk merancang bangun, suatu perangkat lunak yang dapat menampilkan data jenis kawanan ikan, jarak ikan dan data posisi kapal yang terkoneksi dengan GPS dan data eksternal lainnya yang akan ditampilkan dalam bentuk peta posisi bujur dan lintang kapal serta teks pada layar monitor komputer. Data untuk mengetahui jenis ikan dengan menggunakan metode HMM dari gelombang perubahan fasa, serta mengetahui posisi kapal, posisi ikan dengan menggunakan perangkat GPS, dan untuk mengetahui jarak ikan dimana waktu berupa masukan jarak. Simulasi masukkan didapatkan dengan menggunakan mikrokontroler serta terhubung dengan matlab.

#### **1.3 PEMBATASAN MASALAH**

Pembatasan masalah pada tugas akhir ini adalah:

- 1. Merancang, membuat, menjalankan dan menganalisa perangkat lunak untuk mengetahui posisi kapal, dan posisi ikan pada peta.
- 2. Merancang, membuat, menjalankan dan menganalisa perangkat lunak untuk mengetahui jarak ikan. Rancang bangun untuk mengetahui jarak ikan menggunakan perangkat mikrokontroler *ATTINY2313* yang tersedia dipasaran. Pemprograman AVR, untuk membuat simulasi masukan jarak. Simulasi jarak pendeteksian hanya sampai 20 meter atau simulasi yang dilakukan dianggap tidak dilakukan dilautan. Dari jarak maka akan didapatkan menampilkan posisi ikan pada peta. Peta yang dikunakan menggunakan simulasi peta Fakultas Teknik Universitas Indonesia.
- 3. Merancang, membuat, menjalankan dan menganalisa perangkat lunak dengan menggunakan simulasi masukan berupa suara dengan mikrofon untuk jenis ikan, simulasi jarak ikan, serta posisi kapal sesungguhnya dengan menggunakan perangkat GPS.

4. Pada pengenalan jenis ikan hanya menggunakan program yang telah ada, dan diberi penambahan modul terpisah untuk pembentukan database ikan, pengenalan jenis ikan secara langsung, pengenalan ikan secara tidak langsung, posisi ikan, posisi kapal, dan jarak ikan. Jadi dalam tugas akhir ini hanya menitik beratkan pada penambahan modul, bukan penyempurnaan dari program perangkat lunak yang sudah ada, sekiranya terdapat kekurangan dari program perangkat lunak pengenalan jenis yang sudah ada, bukan merupakan tanggung jawab dan wewenang penulis dalam melakukan perbaikan perangkat lunak tersebut, hanya melakukan analisa mengapa kesalah itu bisa terjadi.

#### **1.4 METODE PERANCANGAN**

Perancangan dimulai dengan mempelajari tentang menggunakan perangkat GPS untuk mengetahui posisi kapal. *Timer* 555 yang diintegrasikan dengan perangkat mikrokontroler *ATTINY 2313* yang tersedia dipasaran, dilakukan pemprograman AVR untuk membuat simulasi masukan waktu, kemudian dengan perhitungan maka didapatkan jarak ikan.

Kemudian perancangan dilanjutkan dengan mengintegrasikan dengan perangkat simulasi masukan, yaitu mikrokontroler, dan mikrofon. Maka akan dilihat hasil yang didapatkan apakah sesuai dengan yang diinginkan yaitu dapat mendeteksi jenis ikan, jarak ikan, dan posisi kapal menggunakan perangkat GPS.

#### **1.5 SISTEMATIKA PENULISAN**

Sistematika penulisan pada tugas akhir ini adalah sebagai berikut :

BAB I menerangkan latar belakang, tujuan penulisan, batasan masalah dan sistematika penulisan. BAB II menerangkan tentang gelombang perubahan fasa dan konsep dasar dari *voice recognition* dalam sistem pengenalan gelombang fasa. Serta menerangkan cara dalam menentukan menentukan jarak ikan dengan menggunakan simulasi jarak yang terintegrasi dengan mikrokontroler dan bagaimana menentukan posisi kapal yang terintegrasi dengan perangkat GPS. BAB III bagian pertama menerangkan mengenai prinsip kerja sistem keseluruhan, bagian kedua menjelaskan mengenai perancangan serta pembuatan perangkat lunak program pengenalan jenis ikan, serta cara integrasi dengan GPS sehingga dapat diketahui posisi dari kapal, dan jarak ikan dapat diketahui dengan simulasi masukan waktu menggunakan mikrokontroler, dengan perhitungan didapatkan jarak. BAB VI merupakan analisa dari perancangan yang telah dibuat, dan hasil dari perancangan tersebut. BAB V berisi kesimpulan tentang sistem pendeteksi ikan, jarak ikan, dan posisi kapal.

### **BAB II**

# **JENIS IKAN, JARAK IKAN, POSISI KAPAL, MIKROKONTROLER**

### **DAN PERANGKAT GPS**

#### **2.1 GERAKAN KAWANAN IKAN**

Ada 3 (tiga) gerakan kawanan jenis ikan tertentu di perairan laut maupun di air tawar, yaitu : *schooling, shoaling dan soliter* [2].

Pengertian *schooling* dari suatu kelompok ikan diartikan bermacam-macam oleh beberapa pakar antara lain :

- 1. Breder dan Halpern (1946) : *Schooling* adalah kelompok ikan yang mempunyai kesamaan orientasi, dengan jarak antar individu sama dan berenang dengan kecepatan yang sama.
- 2. Breder (1967) : *Schooling* diperuntukkan bagi species yang hampir seluruh hidupnya berenang dengan polarisasi sama dan mempunyai kelompok yang permanen.
- 3. Radakov (1973) : *School* adalah sebuah kelompok ikan yang berenang bersama-sama.
- 4. Shaw (1983) : menyatakan bahwa kelompok dari ikan secara kesatuan melakukan atraksi secara bersamaan.
- 5. Pitcher (1983) : mendefinisikan *schooling* adalah ikan yang berenang terpolarisasi dan sinkron.
- 6. Partridge (1982) : Tiga atau beberapa kelompok ikan dimana setiap anggotanya (individu) secara konstan mengatur (*adjust)* kecepatan dan arahnya sesuai dengan gerakan ikan-ikan lainnya.

Pada tugas akhir ini pendeteksian jenis ikan dilakukan berdasarkan pergerakan ikan secara *schooling*.

### **2.2 PROSES PENGENALAN (***RECOGNITION***)**

Proses ini mengacu pada diagram blok proses pengenalan yang dapat dilihat pada Gambar 2.1 Diagram Pembuatan Basis Data Referensi dan Proses Identifikasi [3]. Sebelum proses pengenalan dilakukan, terlebih dahulu dilakukan pembentukan basis data (*data base*) yang merekam data perubahan fasa dari berbagai jenis kawanan ikan sebagai acuan.

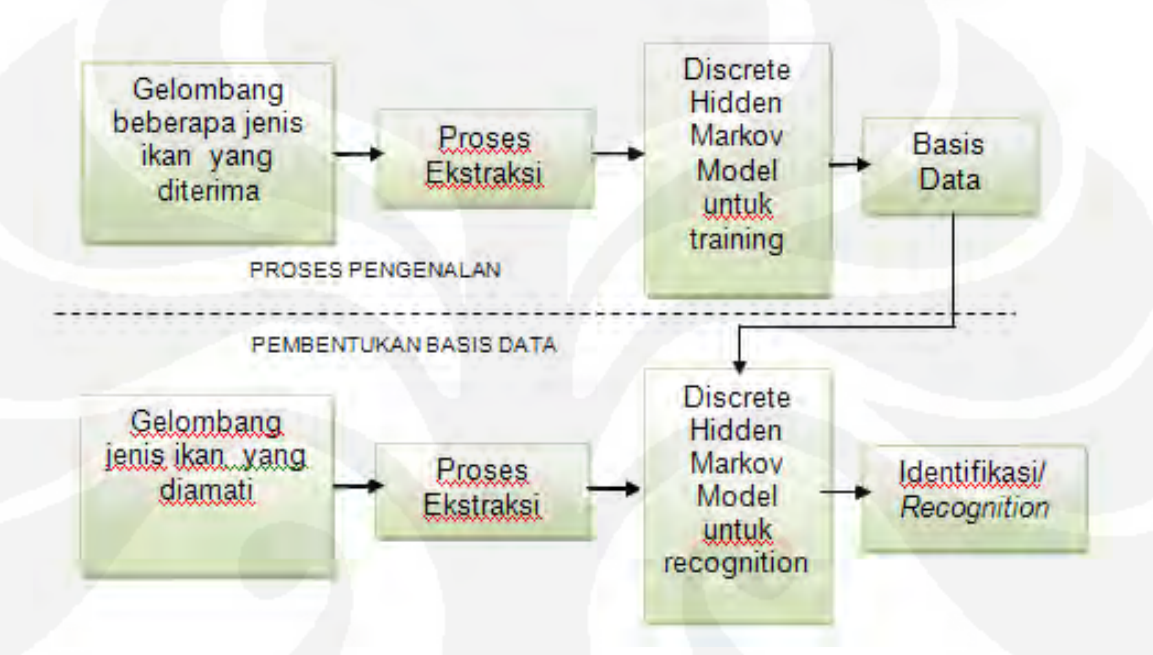

Gambar 2.1. Diagram Pembuatan Basis Data Referensi dan Proses Identifikasi [3]

#### **2.3 PROSES PENENTUAN JARAK**

#### **2.3.1** *Latitude dengan Longitude*

*Latitude* atau garis lintang adalah garis maya yang melintang pada bumi dari arah utara menuju ke arah selatan, lintang diukur terhadap equator sebagai titik NOL (0° sampai 90° positif kearah utara dan 0° sampai 90° negatif kearah selatan). *Longitude* atau garis bujur adalah garis maya yang membujur pada bumi dari arah barat ke timur. Bujur diukur berdasarkan titik NOL di Greenwich (0° sampai 180° kearah timur dan 0° sampai 180° kearah barat ), dapat dilihat pada Gambar 2.2.

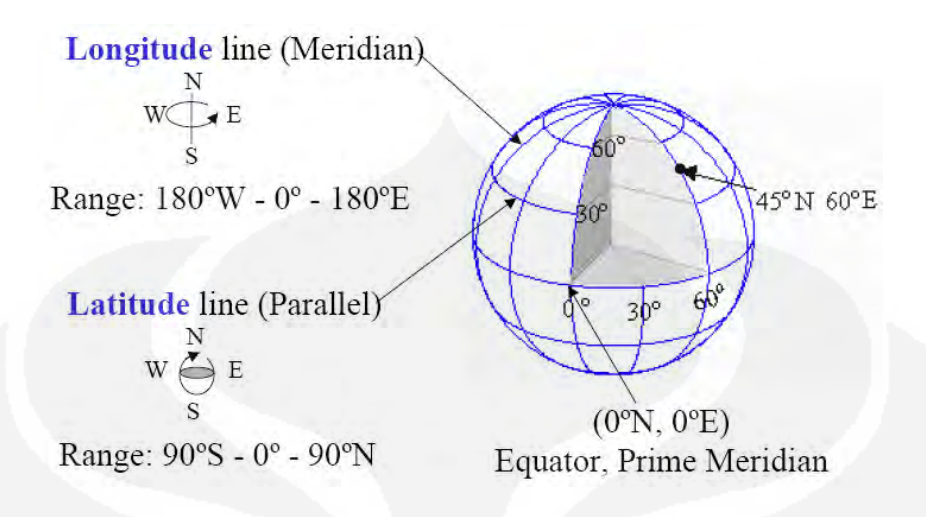

Gambar 2.2. Garis Maya Pada Bumi.[4]

#### **2.3.2** *Penentuan jarak dan posisi ikan*

Untuk menentukan jarak dan posisi ikan dapat dilihat pada Gambar 2.3 yang merupakan simulasi untuk menunjukkan posisi ikan pada peta. Gambar 2.3 memperlihatkan yang merupakan gambaran hubungan antara longitude, latitude,dan jarak. Kemudian dari perhitungan tersebut posisi ikan dapat ditampilkan pada peta.

Rumus untuk mencari posisi garis bujur dan garis lintang agar dapat menampilkan posisi ikan pada peta, yaitu:

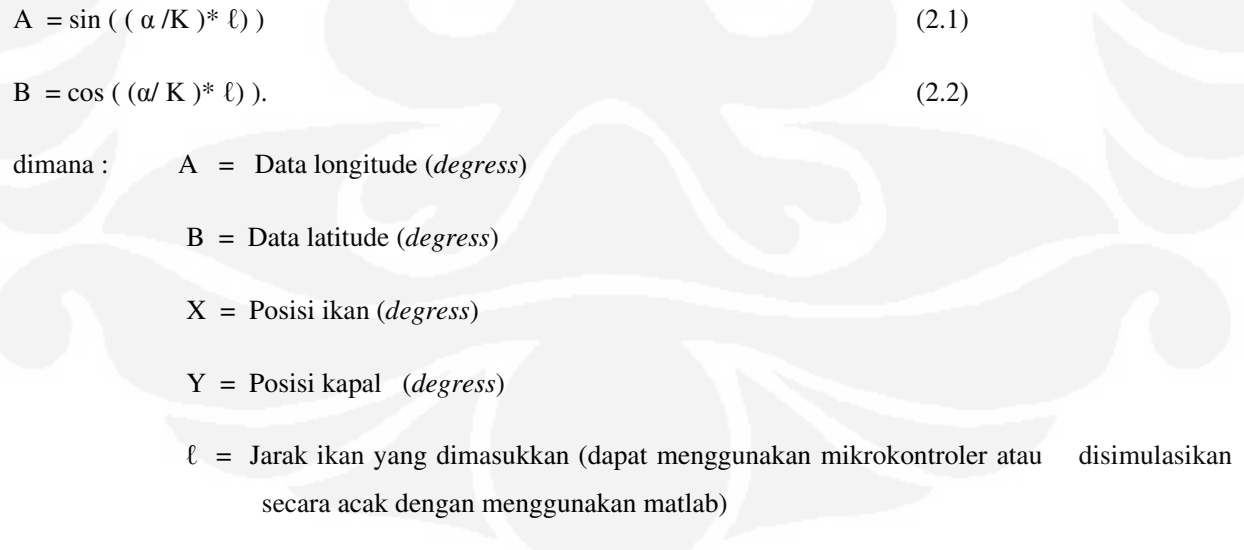

 $\alpha$  = Derajat putaran yang disimulasikan (derajat).

#### $K =$ Konstanta = 57,2957795.

Keterangan rumus dapat dilihat pada Gambar 2.3.

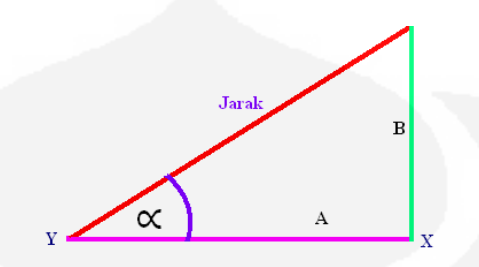

Gambar 2.3. Simulasi Untuk Menunjukkan Posisi Ikan Pada Peta

Jarak ikan dihitung dari gelombang datang dan gelombang pantul dari gelombang sonar. Rumus untuk menentukan jarak apabila terdapat alat detektor amplituda, yaitu:

$$
\ell = \frac{1}{2} * (v^*t) \tag{2.3}
$$

dengan :

 $v = Kecepatan rambat sonar di air = 1500 m/det.$ [5]

 $t = W$ aktu = det

 $\ell$  = Jarak = meter

Jika tidak terdapat alat detektor amplituda, cara mendapatkan jarak adalah dengan menggunakan simulasi jarak menggunakan mikrokontroler sebagai pengganti alat atau selama tidak terpasang. Mikrokontroler yang digunakan adalah mikrokontroler yang sudah tersedia dipasaran yaitu *mikrokontroler ATTINY2313.*

#### **2.3.3** *Mikrokontroler AVR*

Atmel sebagai salah satu vendor yang mengembangkan dan memasarkan produk mikroelektronika telah menjadi suatu teknologi standar bagi para perancang sistem elektronika masa kini. Dengan perkembangan terakhir, yaitu generasi AVR (*Alf and Vegard.s Risc Processor*), para perancang sistem elektronika telah diberi suatu teknologi yang memiliki kapabilitas yang amat maju, tetapi dengan biaya ekonomis yang cukup minimal. Untuk penyimpanan data, mikrokontroller AVR menyediakan dua jenis

memori yang berbeda: EEPROM (*Electrically Erasable Programmable Read Only Memory*) dan SRAM (*Static Random Access memory*).

EEPROM umumnya digunakan untuk menyimpan data-data program yang bersifat permanen, sedangkan SRAM digunakan untuk menyimpan data variabel yang dimungkinkan berubah setiap saatnya. Kapasitas simpan data kedua memori ini bervariasi tergantung pada jenis AVR-nya (lihat Tabel 2.1) Perbedaan seri AVR berdasarkan jumlah memori. Untuk seri AVR yang tidak memiliki SRAM, penyimpanan data variabel dapat dilakukan pada register serbaguna yang terdapat pada CPU dari mikrokontroler tersebut.

Secara umum, AVR dapat dikelompokkan menjadi 4 kelas, yaitu keluarga ATtiny, keluarga AT90Sxx, keluarga ATmega, dan AT86RFxx. Pada dasarnya yang membedakan masing masing kelas adalah memori, peripheral, dan fungsinya. Dari segi arsitektur dan instruksi yang dipergunakan, mereka bisa dikatakan hampir sama.

TABEL 2.1. Perbedaan Seri AVR Berdasarkan Jumlah Memori.[6]

| Microcontroller AVR |            | Memori (byte) |               |             |  |  |
|---------------------|------------|---------------|---------------|-------------|--|--|
| <b>Jenis</b>        | Paket IC   | Flash         | <b>EEPROM</b> | <b>SRAM</b> |  |  |
| TinyAVR             | $8-32$ pin | 1 – 2K        | $64 - 128$    | $0 - 128$   |  |  |
| AVR (classic AVR)   | 20-44 pin  | 1 – 8K        | $128 - 512$   | $0-1K$      |  |  |
| MegaAVR             | 32-64 pin  | 8 – 128 K     | $512 - 4K$    | $512 - 4$ K |  |  |

#### **2.3.4** *Mikrokontroler AT TINY2313*

Mikrokontroler *AT TINY2313* merupakan salah satu mikrokontroler buatan ATME, dapat dilihat pada Gambar 2.4 Mikrokontroler *AT TINY2313* yang tersedia di pasaran, dimana mikrokontroler ini mempunyai ukuran yang kecil, dan memori didalamnya dapat diisi aplikasi program sederhana yang diperlukan. Program di dalam memori tersebut dapat dihapus dan diisi kembali dengan aplikasi program yang baru, karena mikrokontroler ini memiliki jenis memori EEPROM (*Elektrical Erasable and Programmable Read Only memori* ), sehingga mikrokontroler *AT TINY2313* ini dapat digunakan sebagai simulasi masukan jarak yang dirandom (secara acak).

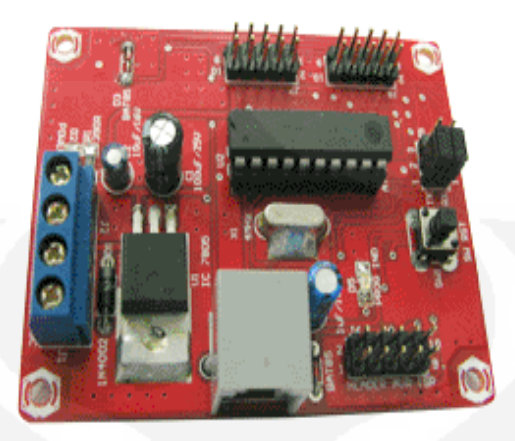

Gambar 2.4. Mikrokontroler *AT TINY2313* yang Tersedia Dipasaran.[6]

### **2.4 PROSES PENENTUAN POSISI DENGAN GLOBAL POSITIONING SYSTEM**

*Global Positioning System* (GPS) adalah sistem radio navigasi dan penentuan posisi menggunakan satelit, dengan nama resminya NAVSTAR GPS (*Navigation Satellite Timing and Ranging Global Positioning System*). GPS dikembangkan pertama kali oleh Departemen Pertahanan Amerika Serikat pada tahun 1978 dan secara resmi GPS dinyatakan operasional pada tahun 1994. Pada awalnya GPS digunakan untuk kepentingan militer Amerika Serikat, tetapi kemudian dapat dimanfaatkan juga untuk kepentingan sipil.

Saat ini GPS adalah sistem satelit navigasi yang paling banyak digunakan untuk penentuan posisi dalam berbagai macam aplikasi. Ada beberapa karakteristik yang menjadikan GPS menarik untuk digunakan, yaitu dapat digunakan setiap saat tanpa tergantung waktu dan cuaca, posisi yang dihasilkan mengacu pada suatu datum global, pengoperasian alat *receiver* relatif mudah, relatif tidak terpengaruh dengan kondisi topografis, ketelitian yang dihasilkan dapat diandalkan dan lain-lain[7].

#### *2.4.1 Segmen Penyusun Sistem*

Sistem GPS terdiri atas tiga segmen utama, yaitu segmen angkasa (*space segment*), segmen system control (*control system segment*), dan segmen pengguna (*user segment*). Ketiga segmen GPS tersebut digambarkan secara skematik pada Gambar 2.5. Sistem Penentuan posisi global (GPS).

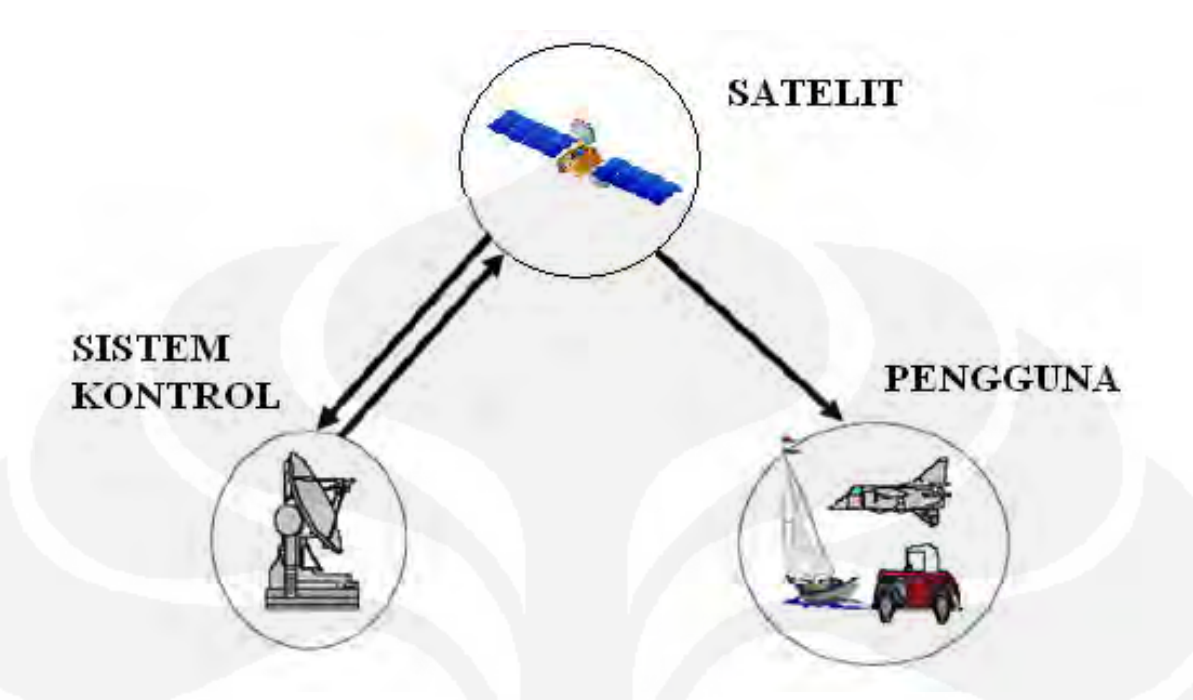

Gambar 2.5. Sistem Penentuan Posisi Global (GPS).[7]

#### **1) Segmen Satelit**

Segmen satelit adalah satelit – satelit GPS yang mengorbit di angkasa sebagai stasiun radio. Satelit GPS tersebut dilengkapi antena – antena untuk mengirim dan menerima sinyal – sinyal gelombang. Gelombang tersebut selanjutnya dipancarkan ke bumi dan diterima oleh *receiver – receiver* GPS yang ada di bumi dan dapat digunakan untuk menentukan informasi posisi, kecepatan dan waktu.

Konstelasi standar dari satelit GPS terdiri dari 24 satelit yang menempati 6 bidang orbit dengan eksentrisitas orbit umumnya lebih kecil dari 0,02. Satelit GPS mengelilingi bumi / mengorbit 2 kali dalam sehari pada ketinggian ± 20.000 km di atas permukaan bumi. Pada setiap waktu paling sedikit 4 satelit dapat kita amati di setiap lokasi di permukaan bumi. Hal ini memungkinkan bagi pengguna GPS untuk dapat menghitung posisi mereka di permukaan bumi[7].

#### **2) Segmen Sistem Kontrol**

Segmen sistem kontrol GPS adalah otak dari GPS. Tugas dari segmen sistem kontrol adalah mengatur semua satelit GPS yang ada agar berfungsi sebagaiman mestinya. Segmen sistem kontrol terdiri atas *Master Control Station* (MCS), *Ground Antenna Station* (GAS), *Prelaunch Compatibility Station* (PCS) dan beberapa *Monitor Station* (MS) yang berfungsi untuk mengontrol dan memonitor pergerakan satelit.

#### **3) Segmen Pengguna**

Segmen pengguna terdiri atas para pengguna satelit GPS yang ada di darat, laut maupun udara. Dalam hal ini *receiver* GPS dibutuhkan untuk menerima dan memproses sinyal-sinyal dari GPS untuk digunakan dalam penentuan posisi, kecepatan, dan waktu.

#### *2.4.2 Penentuan Posisi Absolut Dengan GPS*

Penentuan posisi dengan GPS adalah penentuan posisi dengan tiga dimensi yang dinyatakan dalam sistem koordinat kartesian (X, Y, Z) dalam datum WGS (*World Geodetic System*) 1984. Untuk keperluan tertentu, koordinat kartesian tersebut dapat dikonversi ke dalam koordinat geodetic (φ, λ, h). Titik yang akan ditentukan posisinya dapat diam (*static positioning*) maupun bergerak (*kinematic positioning*). Penentuan posisi absolut merupakan metode penentuan posisi yang paling mendasar dan paling banyak digunakan untuk aplikasi-aplikasi yang tidak memerlukan tingkat ketelitian posisi yang tinggi dan tersedia secara instan (*realtime*) seperti pada aplikasi navigasi wahana bergerak (darat, laut dan udara).

#### *2.4.2.1 Prinsip Penentuan Posisi Absolut dengan GPS*

Prinsip dasar penentuan posisi absolut dengan GPS adalah jarak ke beberapa satelit GPS sekaligus dengan koordinat yang telah diketahui [8]. Pada penentuan posisi absolut dengan data *pseudorange*, jarak pengamat (*receiver*) ke satelit GPS ditentukan dengan mengubah besarnya waktu tempuh sinyal GPS dari satelit *receiver* pengamat. Waktu tempuh ditentukan dengan menggunakan teknik korelasi kode (*code correlation technique*) dimana sinyal GPS yang datang dikorelasikan dengan sinyal replika yang diformulasikan dalam *receiver.* Jarak dari *receiver* ke pengamat kemudian dapat ditentukan dengan mengalikan waktu tempuh dengan kecepatan cahaya. Karena ada perbedaan waktu dengan satelit dan jam *receiver*, sehingga persamaannya dirumuskan sebagai berikut[8]:

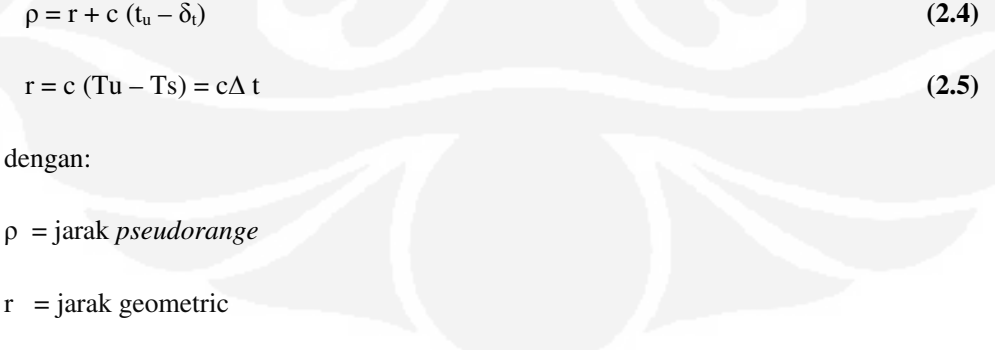

 $c = kecepatan cahaya$ 

Ts = waktu GPS pada saat sinyal meninggalkan satelit

Tu = Perbedaan GPS pada saat sinyal mencapai *receiver* 

- tu = Perbedaan waktu jam *receiver* dengan waktu GPS
- $\delta_t$  = Perbedaan waktu jam satelit dengan waktu GPS

*Pseudorange* adalah jarak hasil hitungan oleh *receiver* GPS dari data ukuran waktu rambat sinyal satelit ke *receiver*. Pengukurannya dilakukan *receiver* dengan membandingkan kode yang diterima dari satelit dengan replika kode yang diformulasikan dalam *receiver*. Waktu yang digunakan untuk mengimpitkan kedua kode tersebut adalah waktu yang diperlukan oleh kode tersebut untuk menempuh jarak dari satelit ke pengamat. Untuk mendapatkan posisi tiga dimensi (X, Y, Z), diperlukan empat parameter yang harus diestimasi / dipecahkan yaitu :

- Parameter koordinat (X, Y, Z)
- Parameter kesalahan jam *receiver* GPS

Oleh sebab itu untuk memecahkan ke-empat parameter tersebut dibutuhkan pengamatan terhadap minimal empat buah satelit secara simultan yang dirumuskan dalam persamaan berikut [6].

$$
\rho_1 = \sqrt{(x_1 - x_u)^2 + (y_1 - y_u)^2 + (z_1 - z_u)^2} + ct_u
$$
\n
$$
\rho_2 = \sqrt{(x_2 - x_u)^2 + (y_2 - y_u)^2 + (z_2 - z_u)^2} + ct_u
$$
\n
$$
\rho_3 = \sqrt{(x_3 - x_u)^2 + (y_3 - y_u)^2 + (z_3 - z_u)^2} + ct_u
$$
\n
$$
\rho_4 = \sqrt{(x_4 - x_u)^2 + (y_4 - y_u)^2 + (z_4 - z_u)^2} + ct_u
$$
\n(2.8)

dengan:

ρ = jarak *pseudorange* 

 $x_i, y_i$  = koordinat satelit i

 $x<sub>u</sub>, y<sub>u</sub> =$  koordinat pengamat

ctu = koreksi kesalahan jam *receiver* 

#### *2.4.2.2 Ketelitian Posisi Absolut*

Ketelitian posisi absolut GPS sangat bergantung pada tingkat ketelitan data *pseudorange* serta geometri dari satelit pada saat pengukuran [8].

Ketelitian posisi GPS = Geometri satelit x Ketelitian *Psedorange*

Faktor-faktor yang mempengaruhi ketelitian penentuan posisi dengan GPS adalah

sebagai berikut:

- Satelit, seperti kesalahan ephemeris (orbit) dan jam satelit,
- Medium propagasi, seperti bias ionosfer dan bias troposfer yang mempengaruhi kecepatan (memperlambat) dan arah perlambatan sinyal GPS.
- *Receiver* GPS, seperti kesalahan jam *receiver*, kesalahan yang terkait dengan antena dan *noise* (derau). Kesalahan-kesalahan ini bergantung pada kualitas dari *receiver* GPS dan berbanding lurus dengan harga dari *receiver* GPS, semakin tinggi harga *receiver*, semakin tinggi kualitasnya.
- Lingkungan sekitar *receiver* GPS, seperti *multipath,* yaitu fenomena dimana sinyal GPS yang tiba di antena *receiver* GPS merupakan resultan dari sinyal yang langsung dari GPS dan satelit dipantulkan oleh benda-benda di sekeliling *receiver* GPS.

#### *2.4.3 Format Input/Output GPS*

Pada perangkat lunak yang dirancang menggunakan format sederhana *Text Out* karena pada perangkat lunak ini hanya membutuhkan data yang sederhana, serta tidak memerlukan keakuratan seperti: data jumlah satelit, sudut azimut, maupun elevasi, yang semuanya itu bisa diketahui, jika menggunakan format NMES. Format *Teks Out* berupa (ASCII) keluaran berisi waktu, posisi, dan data kecepatan data pada area yang tetap, dapat dilihat pada Tabel 2.2.

#### Tabel 2.2 Penjelasan *Text Out*

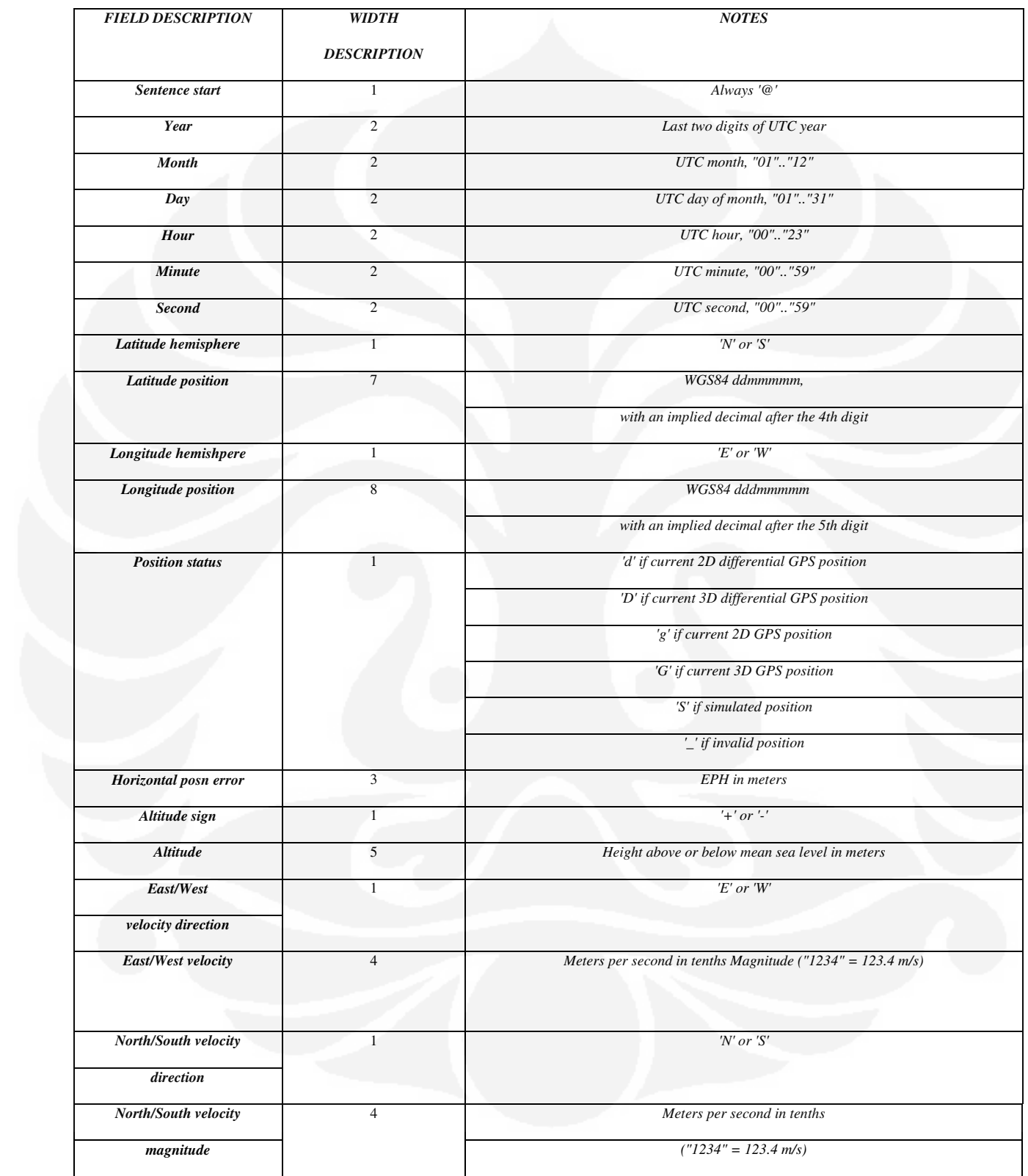

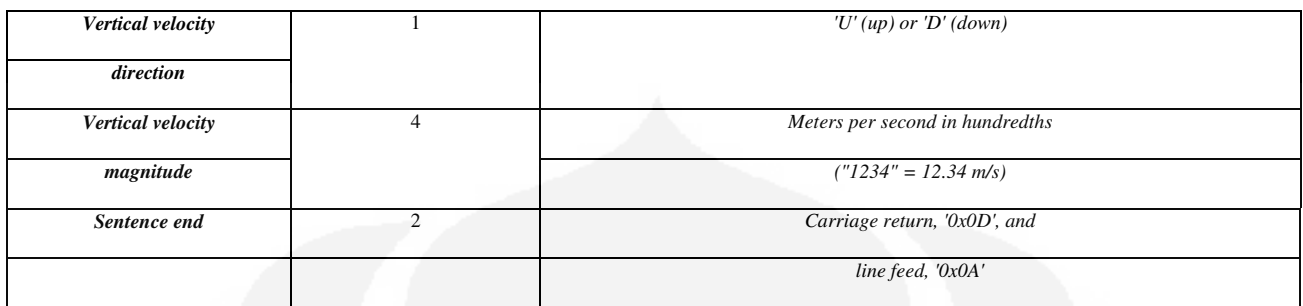

 Gambar 2.6 memperlihatkan contoh data keluaran GPS yang diterima melalui komputer dengan menggunakan perangkat lunak hyperterminal.

| Senat 163 - Hope Terminal<br>View Call Transfer Help<br>Edit<br>File                                                                                                    | - 17 X |
|----------------------------------------------------------------------------------------------------|--------|
| 8 心丹 配<br>Dø                                                                                                    |        |
|                                                                                                    |        |
| @080616023532S0617114E10649729G018+00054E0000N0000U0002                                                                                                    |        |
| @080616023533S0617114F10649729G018+00054F0000N0000U0002                                                                                                    |        |
| @080616023534S0617114F10649729G018+00054F0000N0000U0002                                                                                                    |        |
| @A8A616A235358A617114F1A649729GA18+AAA54FAAAANAAAAIIAAA2                                                                                                    |        |
| @080616023536S0617114F10649729G018+00053F0000N0000U0001                                                                                                    |        |
| @A8A616A23537SA617114F1A649729GA18+AAA53FAAAANAAAAIIAAA1                                                                                                    |        |
| @A8A616A23538SA617114E1A649729GA18+AAA53FAAAANAAAAUAAA1                                                                                                    |        |
| @080616023539S0617114F10649729G018+00053F0000N0000U0001                                                                                                    |        |
| @080616023540S0617114F10649729G018+00053F0000N0000U0001                                                                                                    |        |
| @080616023541S0617115F10649729G018+00053F0000N0000U0002                                                                                                    |        |
| @080616023542S0617115E10649729G018+00053E0000N0000U0002                                                                                                    |        |
| @0806160235&3S0617115F106&97296018+00053F0000N000010002                                                                                                    |        |
| @080616023544S0617115F10649729G018+00053E0000N0000U0002                                                                                                    |        |
| @080616023545\$0617115F106497296018+00053F0000N0000U0002                                                                                                    |        |
| @A8A616A235&6SA617115E1A6&9729GA18+AAA53EAAAAAAAAIIAAA2                                                                                                    |        |
| @A8A616A235&7\$A617115F1A6&97296A17+AAA53FAAAANAAAAIIAAA2                                                                                                    |        |
| @080616023548S0617115F10649729G017+00053F0000N0000U0002                                                                                                    |        |
|                                                                                                    |        |
|                                                                                                    |        |
|                                                                                                    |        |
|                                                                                                    |        |
|                                                                                                    |        |
|                                                                                                    |        |
| @A8A616A235&9SA617115F1A6&9729GA17+AAA53FAAAANAAAAIIAAA2<br>@080616023550S0617115E10649729G017+00053E0000N0000U0002<br>@A8A616A23551SA617115F1A649729GA17+AAA53FAAAANAAAAIIAAA2<br>@080616023552S0617115F10649729G017+00053E0000N0000U0002<br>@080616023553S0617115F10649729G018+00053F0000N0000U0002<br>@080616023554S0617114E10649728G018+00053E0000N0000U0002 |        |

Gambar 2.6. Data Keluaran Dari *Receiver* GPS Yang Ditampilkan Pada Komputer Dengan

Menggunakan Hyperterminal

### **2.5 PENGAKSESAN DATA MASUKAN PADA PC MENGGUNAKAN PEMOGRAMAN MATLAB**

#### *2.5.1 Mengakses serial port*

Contoh untuk menciptakan serial port object s1 terhubung dengan serial port COM1. s1 = serial('COM1');

Jenis (Type), Name, dan Port properti secara otomatis terkonfigurasi. get(s1,{'Type','Name','Port'})

 $ans =$ 

'serial' 'Serial-COM1' 'COM1'

#### *2.5.2 Pengaksesan GPS*

Untuk mengakses data dari GPS ke PC menggunakan fscanf dimana akan dibaca data dari alat dalam format text Syntax $A = f$ scanf(obj), Tabel 2.3.

 $A = f<sup>i</sup>(obj, 'format')$ 

 $A = f<sup>i</sup>(obj, 'format', size)$ 

 $[A, count] = fscanf(...)$ 

 $[A, count, msg] = fscanf(...)$ 

#### Tabel 2.3. Listing Untuk Mengakses GPS.

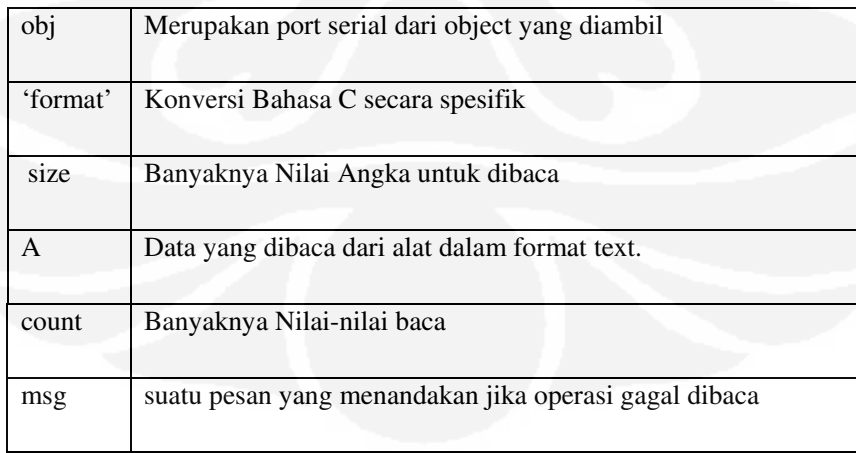

#### *2.5.3 Pengaksesan Mikrofon*

Syntax yang digunakan pada Matlab dalam membaca atau mengakses mikrofon, seperti dibawah ini:

*y = wavread('filename')* 

Penjelasan dalam *wavread* mendukung multichannel data*,* terdiri dari *32 bits per sample,* dan dapat membaca 24- and 32-bit .wav files.

y *= wavread('filename')* 

Memuat (*loads*) file WAVE sesuai dengan string filename, mengembalikan contoh data di y. Data jenis kawanan ikan diperoleh dari perangkat pengenal jenis kawanan ikan yang dideteksi melalui masukan mikrophone komputer yang diambil dengan menulis wavread ('*namaikan.wav'*).

#### **2.6 . RS232 CONVERTER**

RS232 (*Recommended Standard 232*) Gambar 2.7. Konektor RS232 male dan female, merupakan sebuah antar muka standar yang disetujui oleh *Electronic Industries Association* (EIA) untuk komunikasi DTE (*Data Terminal Equipment*) dengan DCE (*Data Circuit- Terminating Equipment*) secara serial. Dalam banyak kasus, beberapa alat yang dihubungkan dengan port serial akan membutuhkan pengubah transmisi serial ke parallel. Hal ini dapat dilakukan dengan menggunakan IC *Universal Asynchronous Receiver/Transmitter* (UART).

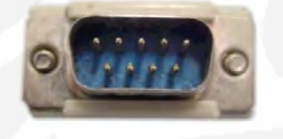

Konektor RS232 9 pin male

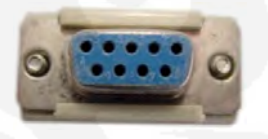

Konektor RS232 9 pin female

Gambar 2.7. Konektor RS232 Male dan Female.[11]

**Universitas Indonesia**  Peralatan yang menggunakan kabel serial untuk komunikasinya dibagi menjadi dua golongan utama yaitu, DCE (*Data Communication Equipment*) dan DTE (*Data Terminal Equipment*). Yang tergolong DCE adalah peralatan seperti modem, printer, mouse, dan plotter. Dan yang tergolong DTE adalah Komputer atau terminal. Dalam ketentuan RS232C, level logika 1 (*Mark*) dinyatakan dengan tegangan antara .3 sampai .15 Volt dengan beban (-25 Volt tanpa beban), dan level logika 0 (*Space*) dinyatakan dengan tegangan antara +3

sampai +15 Volt dengan beban (+25 Volt tanpa beban). Mengingat komponen digital pada umumnya bekerja dengan sumber tegangan +5 Volt, dan level logika .0. dinyatakan dengan tegangan antara 0 sampai 0,8 Volt dan level logika .1. dinyatakan dengan tegangan 3,5 sampai 5 Volt. Spesifikasi dari RS232 dapat dilihat pada Tabel 2.4. RS232 spesifikasi.

#### Tabel 2.4. RS232 Spesifikasi.

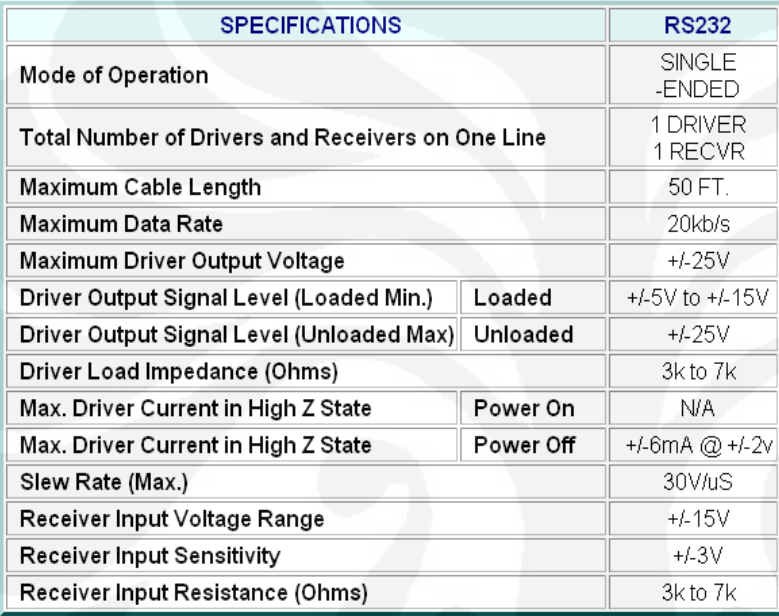

### **BAB III**

# **PERANCANGAN PERANGKAT LUNAK MENENTUKAN JENIS KAWANAN IKAN, JARAK KAWANAN IKAN, DAN POSISI KAPAL**

Perangkat lunak pengenal gelombang perubahan fasa ini dilakukan dengan menggunakan komputer dengan spesifikasi sebagai berikut :

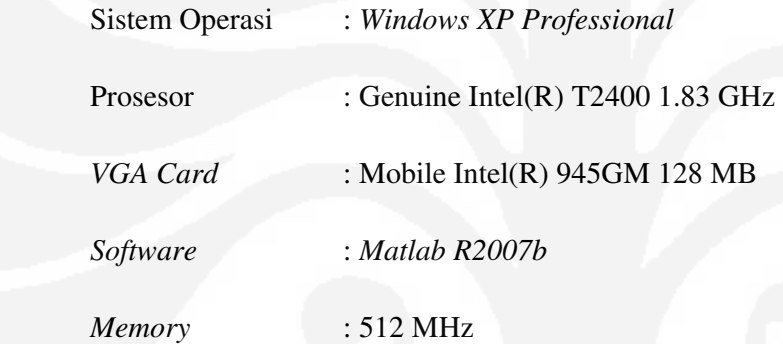

 Prinsip kerja sistem secara keseluruhan, yaitu dimulai dari menerima data gelombang sonar berupa suara yang didapat dari mikrofon. Dengan menempatkan sistem penerima GPS dan perangkat *input* eksternal pada suatu tempat, dan menunggu sampai GPS menerima data dengan baik (minimal menerima sinyal dari 4 buah satelit GPS), maka komputer akan mulai mengolah data dengan cara mengambil data suara ikan melalui mikrofon dan membandingkan dengan basis data yang sudah dibuat sebelumnya. Disamping itu dapat juga dilihat posisi kapal dari GPS secara serial, dan juga mengetahui jarak dari ikan yang disimulasikan dengan menggunakan mikrokontroler. Data dalam format serial tersebut diolah untuk ditampilkan pada layar monitor komputer dalam dua tampilan. Tampilan pertama adalah untuk jenis ikan, dan tampilan kedua adalah menampilkan jarak, posisi ikan, dan posisi kapal. Tampilan posisi kapal berupa lintang, bujur serta peta yang akan menunjukkan posisi dari kapal tersebut. Sistem ini terdiri dari perangkat keras dan perangkat lunak.

#### **3.1. PERANGKAT KERAS**

Perangkat keras secara keseluruhan memakai yang sudah tersedia dipasaran. Penerima GPS yang digunakan adalah perangkat GPS merk Etrex. Mikrofon, dan mikrokontroler langsung dapat dihubungkan ke perangkat komputer dengan menggunakan konverter RS232. Gambar 3.1, menggambarkan pengkoneksian perangkat keras dengan perangkat lunak, dimana dalam koneksinya diatur oleh perangkat lunak. Pada tugas akhir ini bertujuan untuk rancang bangun perangkat lunak, mengetahui jarak serta posisi ikan, dan posisi kapal sebagai pengembangan dari pendeteksi ikan yang telah ada.

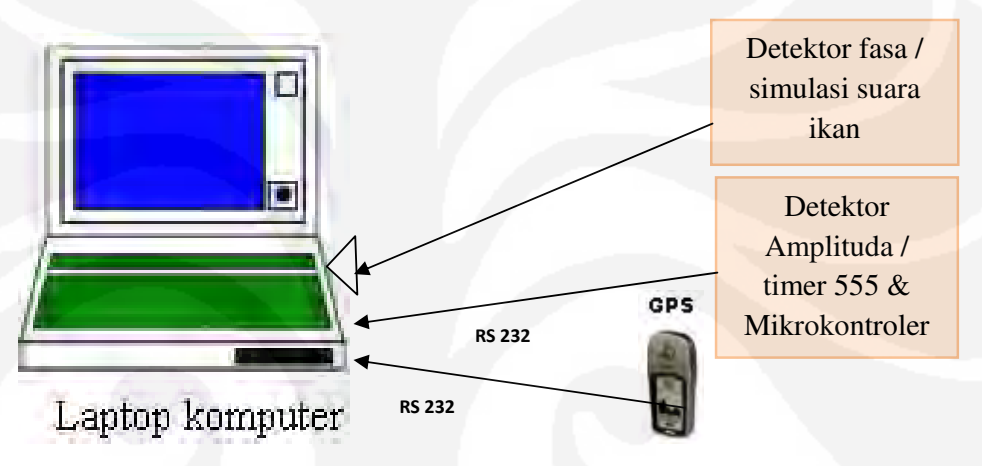

Gambar 3.1. Blok Diagram Sistem Keseluruhan.

Secara keseluruhan, perangkat keras dibagi menjadi lima bagian, yaitu: perangkat penerima GPS eksternal (analog dan digital), perangkat mikrofon, konverter serial ke usb (RS 232), perangkat komputer dan mikrokontroler. Setiap bagian terdiri atas komponen-komponen utama dan pendukungnya.

#### 1) Perangkat GPS

Perangkat GPS digunakan untuk menerima data dari satelit yang akan menginformasikan posisi dari kawanan ikan.

#### 2) Perangkat mikrofon

Perangkat mikrofon merupakan perangkat penerima gelombang suara untuk menerima data suara kawanan ikan yang akan menginformasikan jenis dari kawanan ikan tersebut.

#### 3) Konverter RS 232 ke USB

Konverter RS232 ke USB digunakan sebagai antarmuka komputer dengan perangkat keras seperti GPS, dan juga mikrokontroler.

#### 4) Perangkat Komputer

Perangkat komputer berfungsi untuk mengolah seluruh data, serta akan menampilkan (*display*) jenis, jarak, posisi ikan dan posisi kapal berupa peta, data dan grafik.

#### 5) Mikrokontroler *ATTINY2313*

 Mikrokontroler *ATTINY2313* digunakan untuk mendapatkan simulasi jarak , sebagai pengganti dari detektor amplituda.

#### **3.2. PERANGKAT LUNAK**

 Perangkat lunak penentuan jarak kawanan ikan dan posisi kapal dirancang dengan menggunakan bahasa pemprograman matlab *R2007b*, serta terintegrasi dengan perangkat GPS, dan juga mikrokontroler. Pada Gambar3.2 ini dijelaskan mengenai program pengenalan jenis ikan secara keseluruhan, yang terdiri dari beberapa proses.

 Perangkat lunak jarak, posisi ikan dan posisi kapal, merupakan modul tambahan yang dibuat sebagai pengembangan dari perangkat lunak pengenalan jenis kawanan ikan. Perangkat lunak pengenalan jenis kawanan ikan dilakukan perubahan berupa tampilan serta bahasa pemprograman matlab yang terbaru R2007b, tetapi tetap menggunakan prinsip kerja yang sama dengan program perangkat lunak sebelumnya.

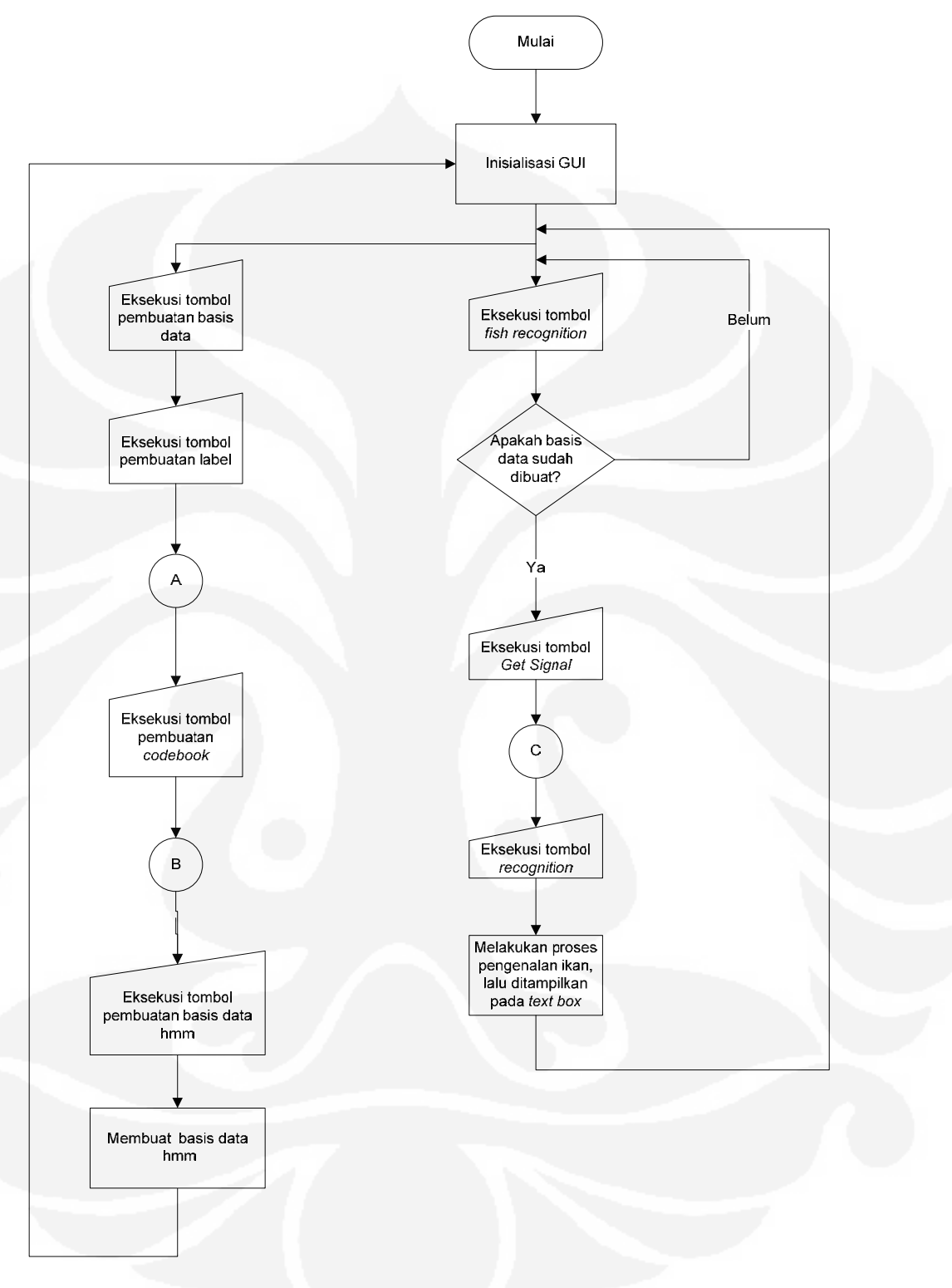

Gambar 3.2. Diagram Alir Program Pengenalan Jenis Ikan.

Pada Gambar 3.3 memperlihatkan alur jalannya program saat melakukan pengenalan jenis ikan secara langsung (*langsung*), atau secara tidak langsung (*not langsung*). Suara ikan yang telah dibuat dalam bentuk wav, kemudian disimpan di basis data. Proses penyimpanan suara ikan berdasarkan nama dari jenis ikan yang diinginkan.

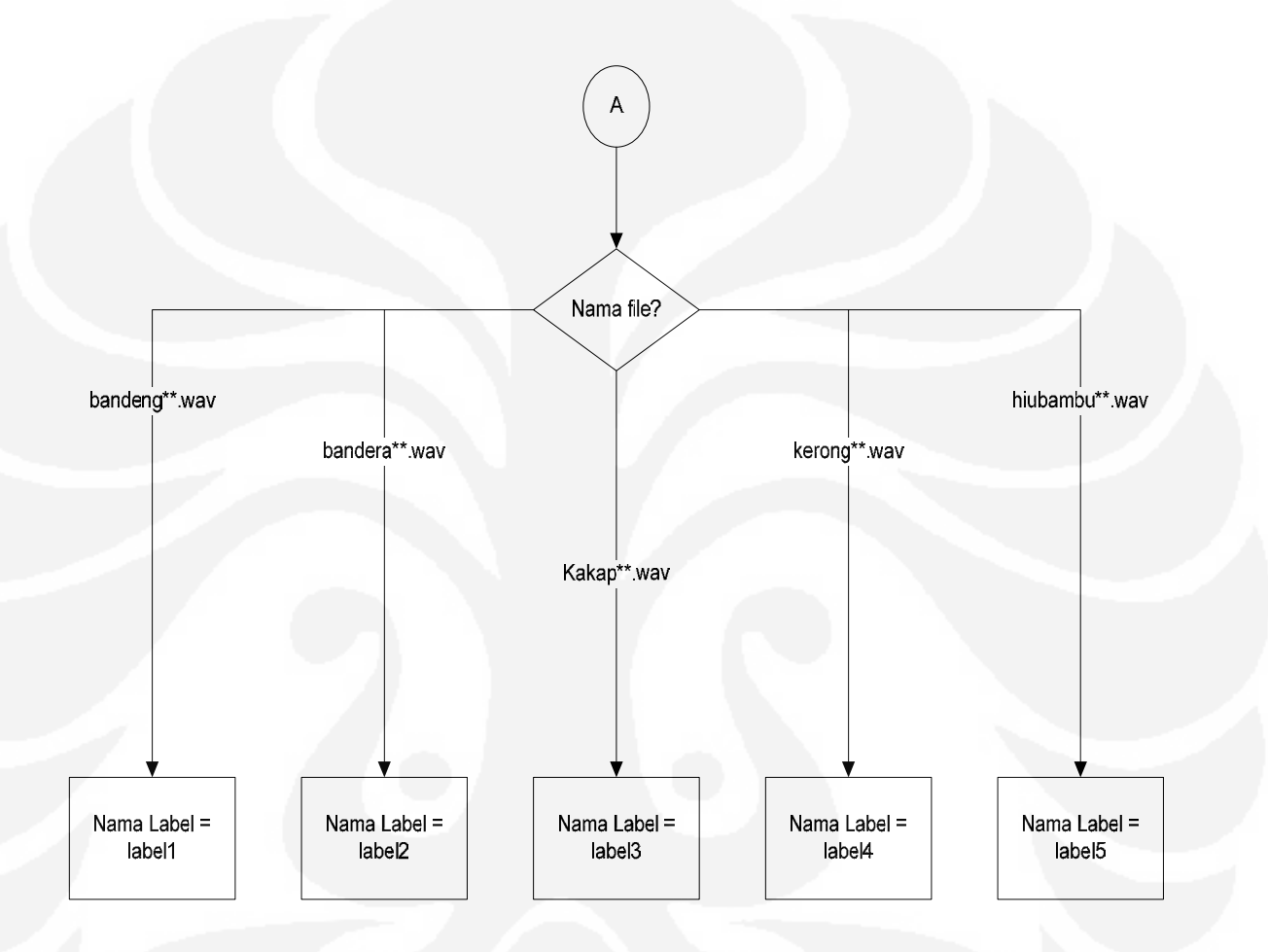

Gambar 3.3. Proses Penamaan Jenis Ikan.

**Universitas Indonesia** 

Rancang bangun perangkat..., Estu Sinduningrum, FT UI, 2008

Pada Gambar 3.4. menggambarkan proses kerja model *Hidden Makov*. Model *Hidden Makov* melakukan proses-proses *frame blocking, windowing, Fast fourier transform, mel frequency cepstrums coefficients,* dan *vector quantization.*

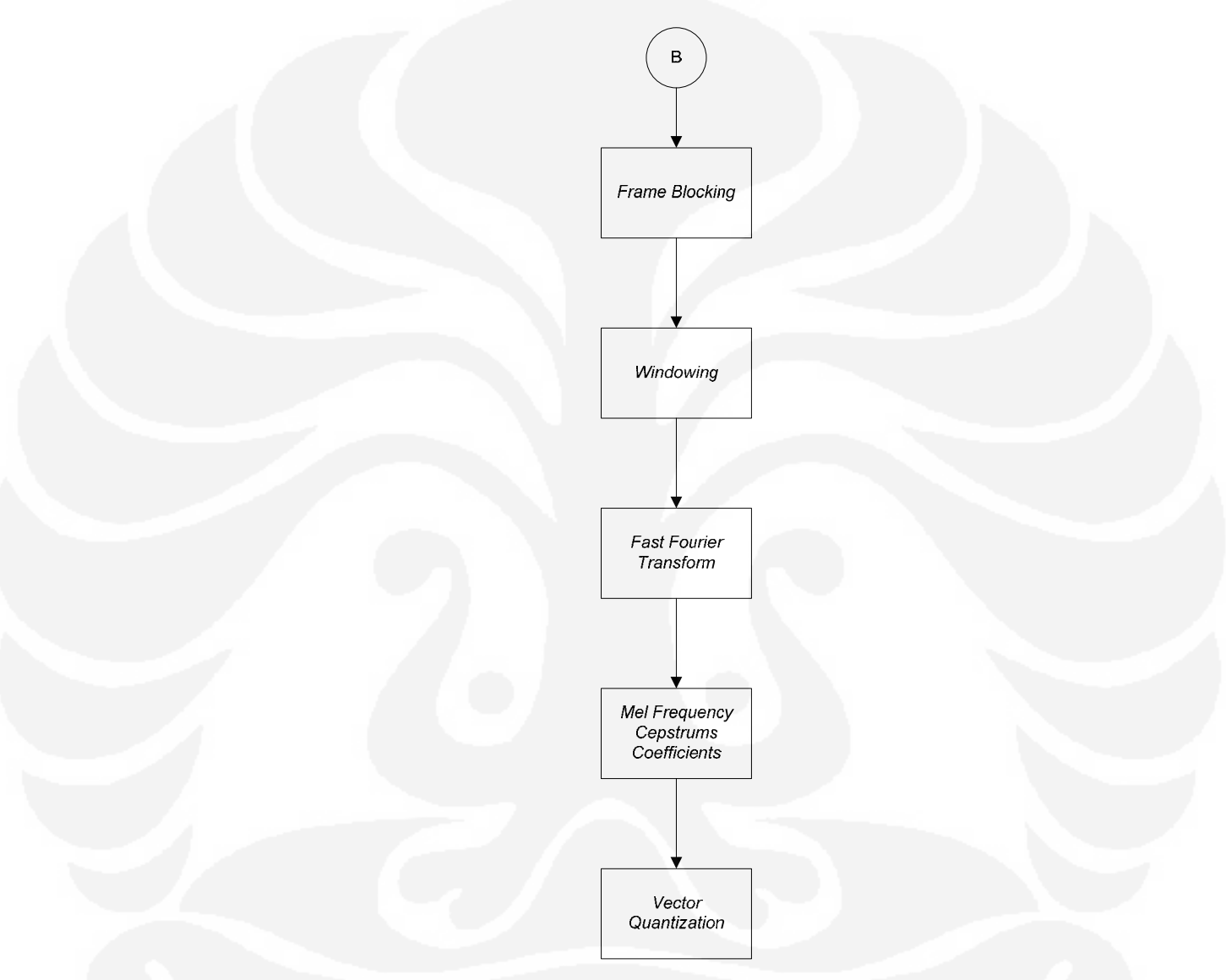

Gambar 3.4. Proses Kerja Hidden Markov Model.

Gambar 3.5. Proses masukan ikan dan penyimpanan pada basis data, pada proses ini perangkat lunak akan melakukan penangkapan suara ikan. Menggunakan perangkat mikrofon, suara gerakan ikan tersebut didapatkan dan disimpan dengan basis data. Frekuensi *sampling* (fs) didapatkan dari percobaan[12], begitu juga waktu *sampling* (t).

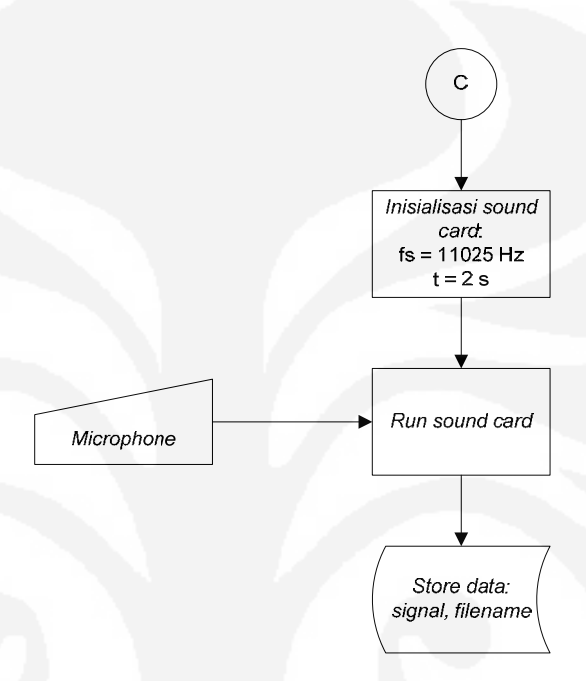

Gambar 3.5. Proses Masukan Ikan dan Penyimpanan Pada Basis data.

Perangkat lunak ini dirancang dengan menggunakan bahasa pemprograman matlab *R2007b*, serta akan terintegrasi dengan perangkat GPS, dan juga mikrokontroler.

#### *3.2.1 Tampilan pemprograman jenis ikan*

Pemprograman jenis ikan ini menggunakan matlab R2007b tampilan awal program pengenalan jenis ikan pada Gambar 3.6. Program perangkat lunak ini melakukan dua kegiatan yaitu : proses pengenalan jenis ikan, mengetahui posisi ikan dan kapal.

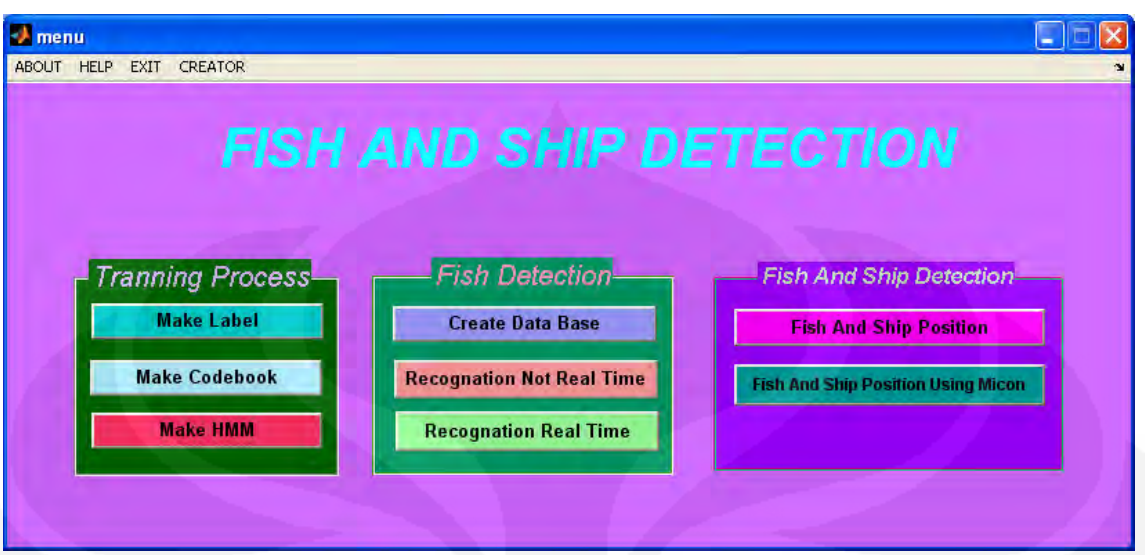

Gambar 3.6. Tampilan Awal Program.

Ada beberapa proses dari pendeteksian ikan, yaitu: membuat basis data, *make label, make codebook,* dan *make HMM*. Proses pembuatan basis data ikan dapat dilihat pada Gambar 3.7. yang merupakan proses awal dari pengenalan jenis ikan, dan jika belum ada basis data, maka basis datanya harus dibuat terlebih dahulu. Cara pembuatan basis data adalah :

1. Ketik nama file, nama yang disimpan sebagai basis data, misalnya : "bandeng1a"

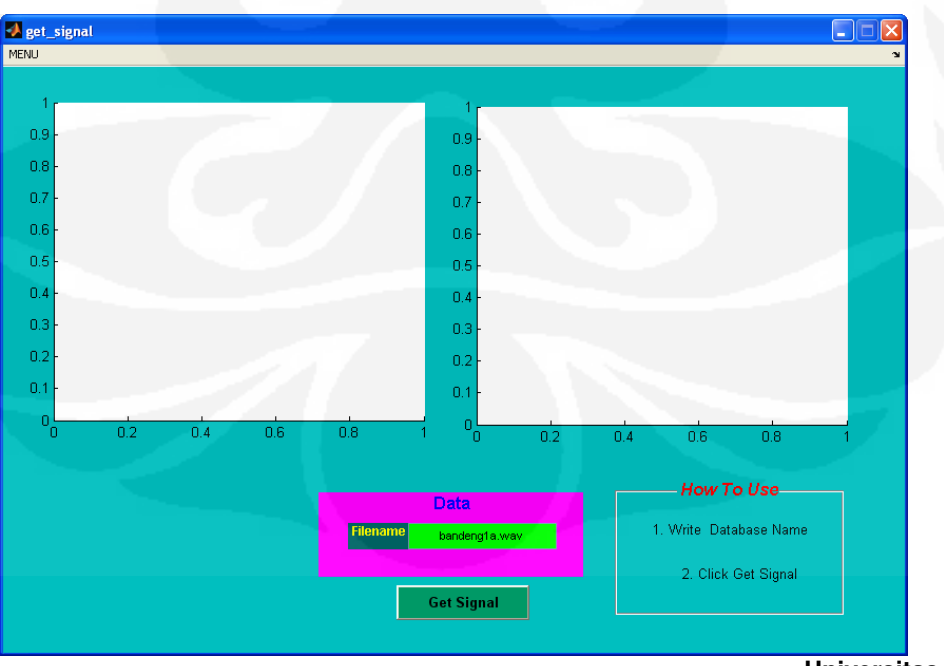

2. Tekan *Get signal,* maka akan didapatkan basis data berupa "bandeng1a.wav".

**Universitas Indonesia** 

#### Gambar 3.7. Tampilan Pembuatan Basis data

Pada pengenalan dapat dijalankan dengan dua kondisi yaitu secara langsung dan secara tidak langsung. Tampilan program ikan dapat secara tidak langsung dilihat pada Gambar 3.8.

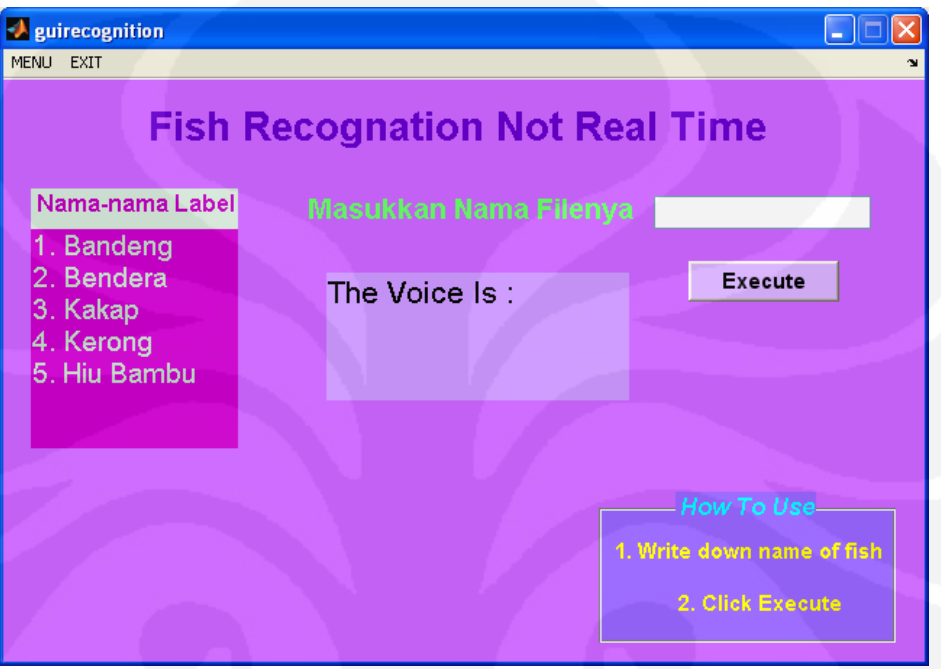

Gambar 3.8. Tampilan Perangkat Lunak Pendeteksi Ikan Secara tidak Langsung.

Cara menjalankan program pengenalan jenis ikan secara tidak langsung ini adalah :

- 1. Ketik nama ikan, misalnya : "bandeng1a"
- 2. Tekan *Execute* untuk menjalakan proses, maka hasil bandeng dapat terlihat "*The Voice is* : bandeng".

 Program perangkat lunak pengenalan jenis ikan langsung dirancang bangun sebagai penambahan modul, dengan konsep berdasarkan teori HMM, tampilan program dapat dilihat pada Gambar 3.9. masukan suara pada program ini menggunakan suara ikan yang telah direkam terlebih dahulu. Pengenalan jenis ikan ini melakukan pengenalan 5 jenis ikan yaitu : bandeng, kerong, bendera, hiu bambu, dan kakap.

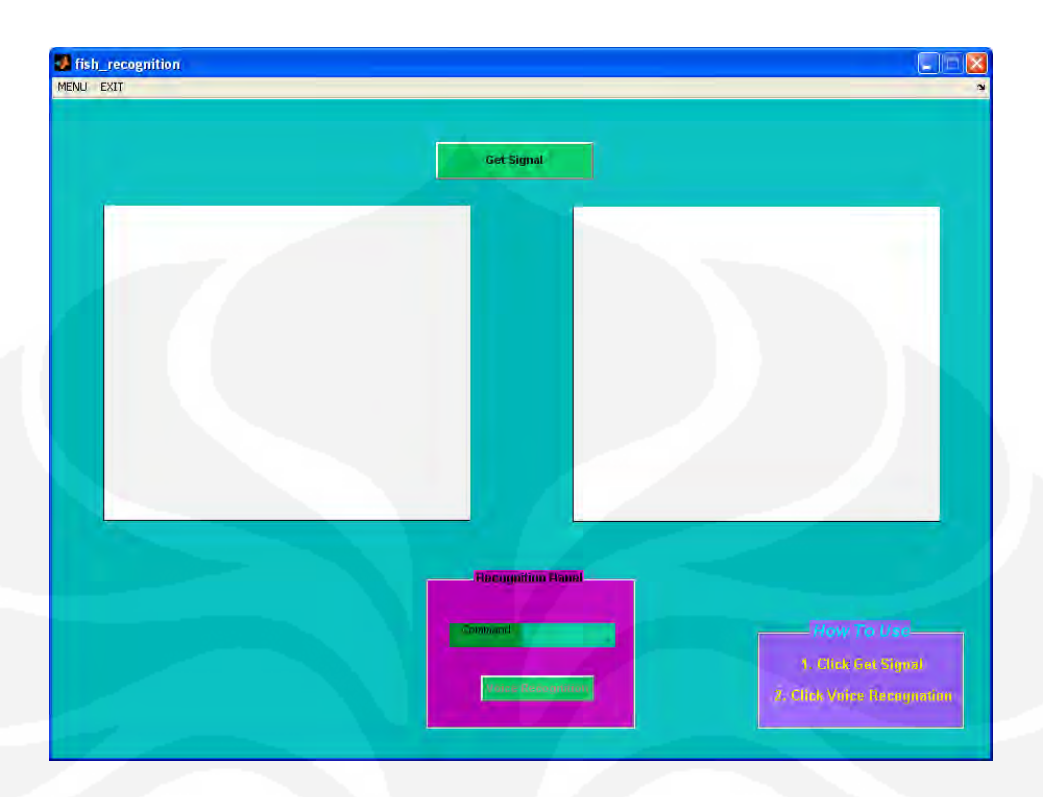

Gambar 3.9. Tampilan Perangkat Lunak Pendeteksi Ikan Secara Langsung.

Cara menjalankan program secara langsung ini adalah :

- 1. Tekan *Get signal* untuk menangkap signal suara ikan.
- 2. Tekan *Voice Recognation* untuk menjalankan program dan mengetahui jenis ikan apa.

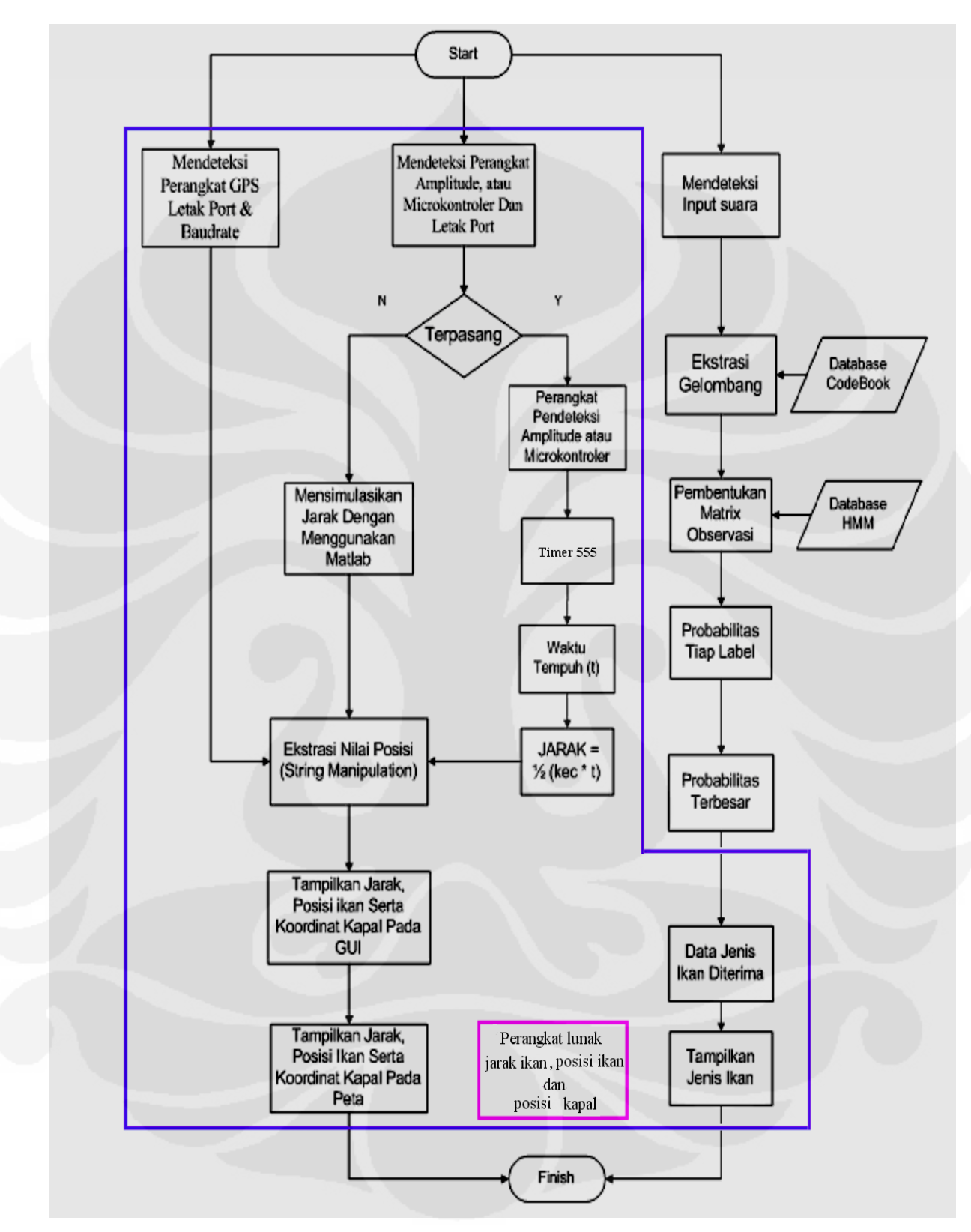

Gambar 3.10. Diagram Alir Perangkat Lunak Pendeteksi Kawanan Ikan.

Program perangkat lunak pengenalan jenis ikan ini, setiap pemakai dapat melakukan tiga kegiatan, yang terdiri dari dua tampilan, yaitu : tampilan pertama untuk pengenalan jenis ikan, tampilan kedua mengetahui jarak serta posisi ikan serta mengetahui posisi kapal yang akan ditampilkan pada peta.

Tahapan-tahapan fungsionalitas pemrograman perangkat lunak ini adalah sebagai berikut :

Tahap pertama proses kegiatan adalah melakukan pengenalan jenis ikan, dimana dalam hal ini dapat dilakukan dalam dua tahan, yaitu : untuk tahap pertama dengan menggunakan perangkat mikrofon, sebagai alat untuk mengeluarkan suara ikan yang yang telah direkam terlebih dahulu. Tahap kedua, ketika perangkat pendeteksi gelombang fasa telah ada, serta telah mengeluarkan suara ikan, maka dengan menggunakan mikrofon yang telah terpasang pada komputer, program perangkat lunak ini akan menangkap suara untuk membuat basis data. Tahap selanjutnya membuat basis data dengan menjalankan proses *make label, make codebook, make HMM* dan setelah semua proses tersebut, dijalankan maka dapat dilakukan pendeteksian jenis dari suara ikan berdasarkan gelombang suara yang didapatkan. Fungsionalitas proses kegiatan sebelum pengenalan jenis ikan dapat dilihat pada Gambar 3.11. Pada proses pengenalan jenis kawanan ikan dapat dilakukan dengan dua cara, yaitu secara langsung dan secara tidak langsung. Pengenalan secara langsung dilakukan dengan cara memasukkan suara ikan dengan menggunakan mikrofon dan langsung dideteksi. Cara kedua yaitu dengan mengetikkan nama basis data ikan yang ada pada kolom masukan, yang terdapat pada modul perangkat lunak pengenalan secara tidak langsung (*Recognation not real time*).

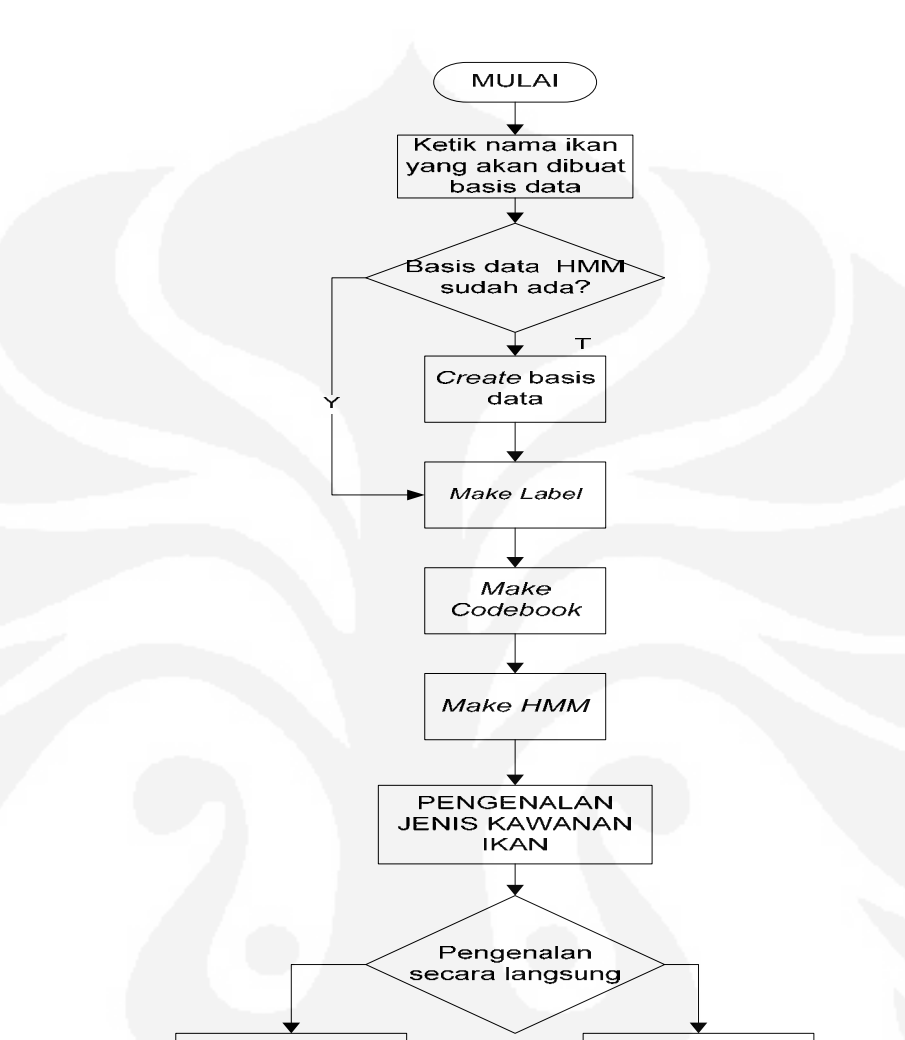

Get signal Ketik nama ikan **VOICE EXECUTE RECOGNATION SELESAL** 

Gambar 3.11. Tahap Fungsionalitas Pengenalan Jenis Ikan.

Tahap kedua terdiri dari dua kegiatan, yaitu ketika perangkat GPS telah terpasang pada komputer, dan ketika program dijalankan. Kegiatan pertama adalah perangkat lunak ini akan menampilkan posisi dari kapal, berupa titik pada peta, serta garis bujur dan lintang. Kegiatan kedua yang terdiri dari dua cara dalam menampilkan posisi ikan pada peta,

serta mendapatkan jarak dari ikan. Penentuan jarak ikan terdapat dua cara, yaitu cara pertama adalah apabila terdapat amplituda detektor dan melalui perhitungan akan didapatkan jarak ikan.

Cara kedua, jika tidak ada amplituda detektor simulasi jarak ikan menggunakan perangkat mikrokontroler. Posisi ikan akan diketahui dengan menggunakan perhitungan, selanjutnya ditampilkan pada peta. Jarak disimulasikan dengan *range* 20 meter, sesuai dengan kemampuan dari sonar yang berjarak 20-40 meter. Proses kegiatan pada modul ini perangkat lunak ini, terlihat pada Gambar 3.12.

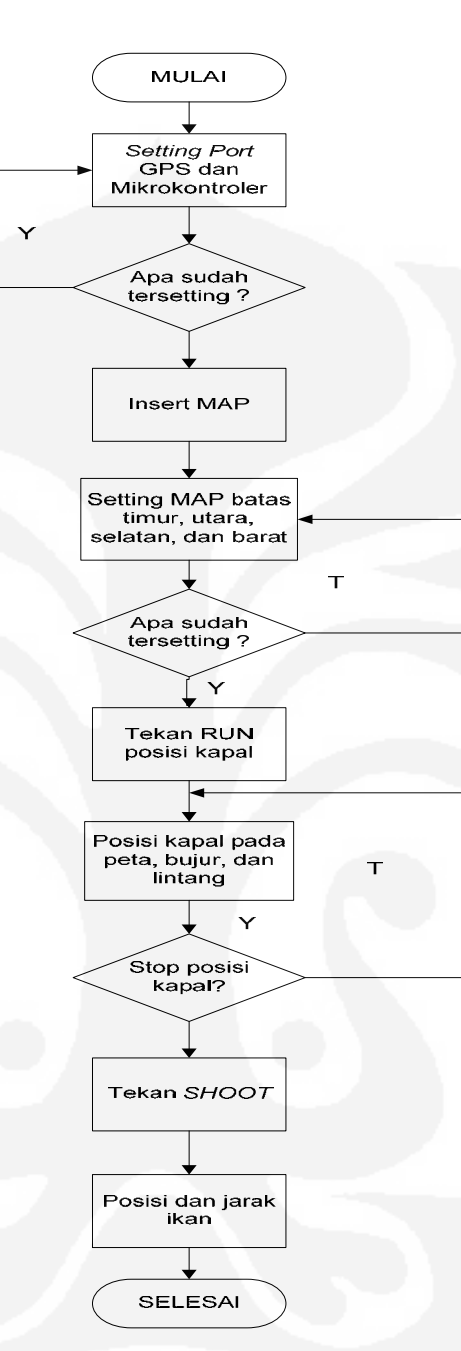

Gambar 3.12. Tahap Fungsionalitas Jarak ikan, Posisi Ikan dan Kapal.

*3.2.2. Pemprograman jarak ikan, posisi ikan dan posisi kapal* 

Pemprograman jarak ikan dan posisi kapal sama halnya pemprograman jenis ikan dirancang menggunakan matlab R2007b, rancangan tampilan jarak ikan dan posisi kapal dapat dilihat pada Gambar 3.13.

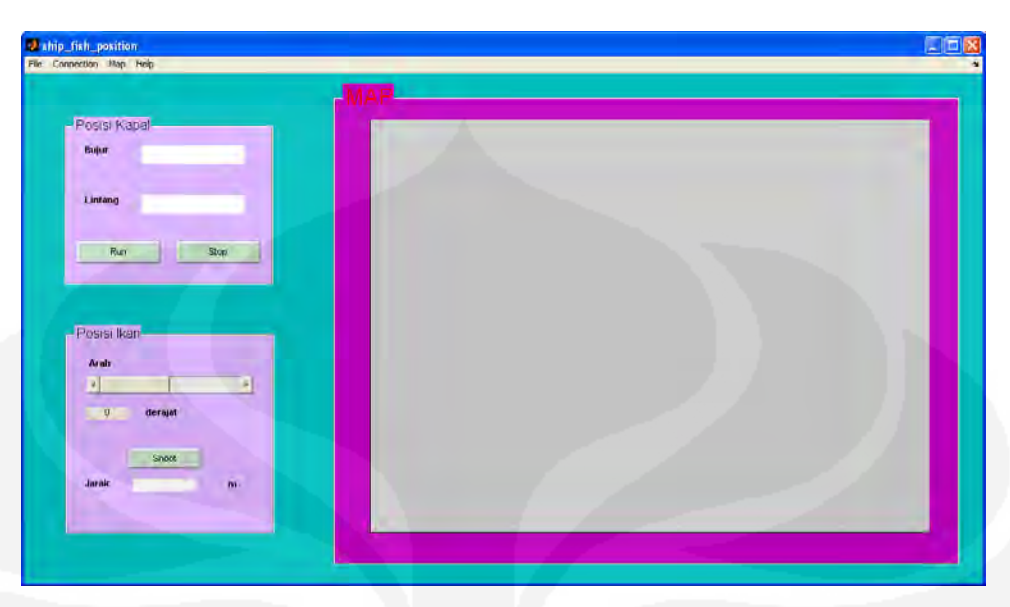

Gambar 3.13. Rancangan tampilan perangkat lunak jarak ikan dan posisi kapal.

Langkah-langkah menjalankan program ini adalah :

1. Langkah pertama yang dilakukan adalah masukkan peta seperti Gambar 3.14, pilih peta sesuai dengan daerah dimana kapal berada. Pada seminar ini posisi kapal disimulasikan berada di daerah kampus Fakultas Teknik Elektro Universitas Indonesia.

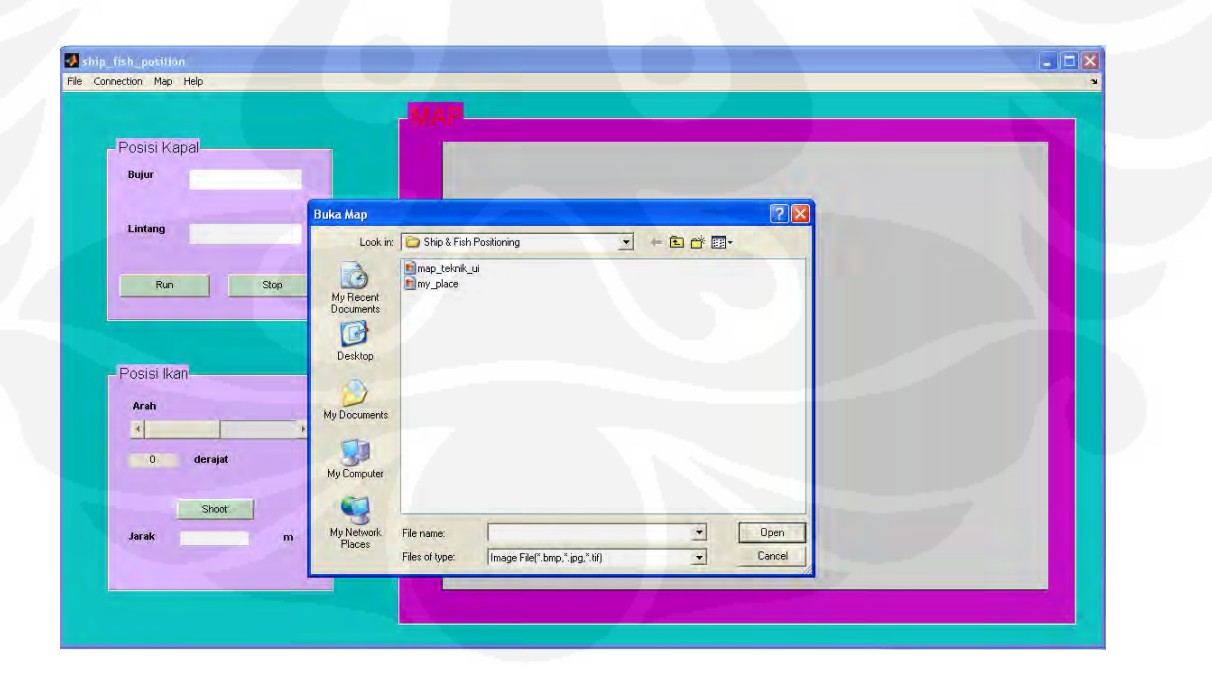

#### Gambar 3.14. Masukkan Peta.

2. Langkah kedua setting port untuk menentukan letak port GPS, seperti pada Gambar 3.15. Pada settingan ini masukkan masukan *port* dimana RS232 untuk *port* gps berada, serta *baud rate* GPS.

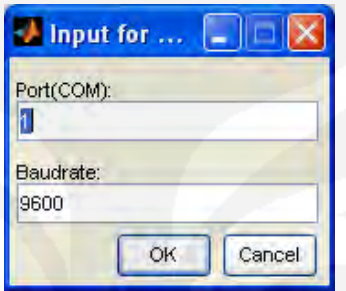

Gambar 3.15. *Setting port* GPS

3. *Setting* koordinat peta utara, selatan timur dan barat sesuai dengan peta yang di masukkan, lihat Gambar 3.16.

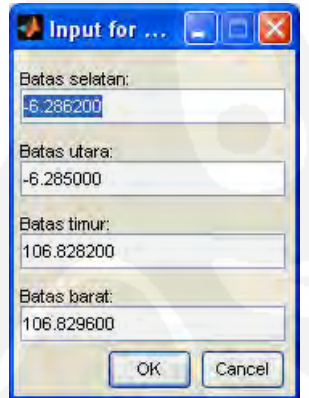

Gambar 3.16. Setting Koordinat Peta.

4. Tekan *Run* untuk menjalankan program penentuan posisi kapal. Langkah selanjutnya, untuk mengetahui posisi serta jarak ikan adalah dengan menekan *stop* untuk menghentikan kapal, dalam simulasi ini dilakukan penghentian kapal dengan menekan tombol s*top*, karena dalam kondisi nyata-nya saat menembakkan sonar dilakukan pada saat kapal tidak bergerak atau diam.

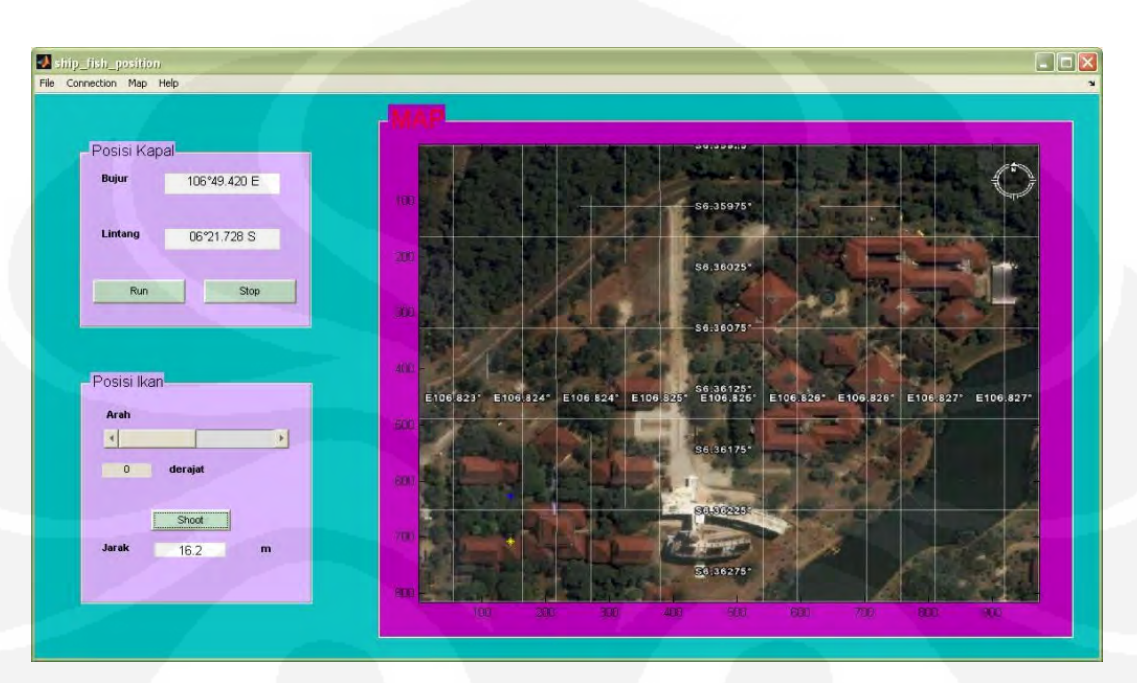

didapatkan dengan memotret daerah yang diinginkan dengan *google earth*.

Gambar 3.17. Tampilan peta posisi serta jarak ikan.

### **BAB IV**

## **UJI COBA DAN ANALISA**

#### **4.1. PENGENALAN JENIS IKAN**

Uji coba pengenalan (*Recognition)* dilakukan dengan 2 (dua) cara, yaitu: secara langsung dan secara tidak langsung. Secara tidak langsung, uji coba dilakukan dengan mengirim sinyal gerakan jenis kawanan ikan yang akan diamati dari komputer pengirim ke komputer penerima dimana pada komputer penerima tersebut dilakukan proses pengenalan, seperti pada Gambar 4.1. Pengenalan jenis ikan secara langsung.

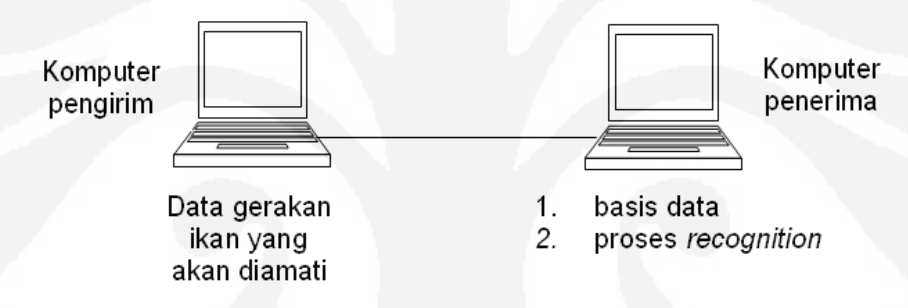

Gambar 4.1. Pengenalan jenis ikan secara langsung.

Proses pengenalan (*recognition)* untuk semua jenis kawanan ikan dan untuk semua *variable* dilakukan seperti contoh tampilan pengujian ikan bendera di bawah ini :

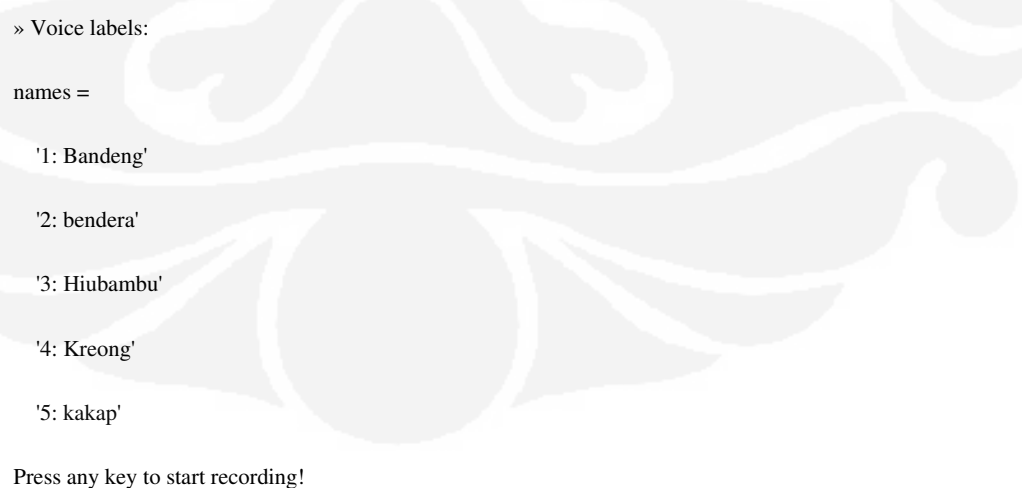

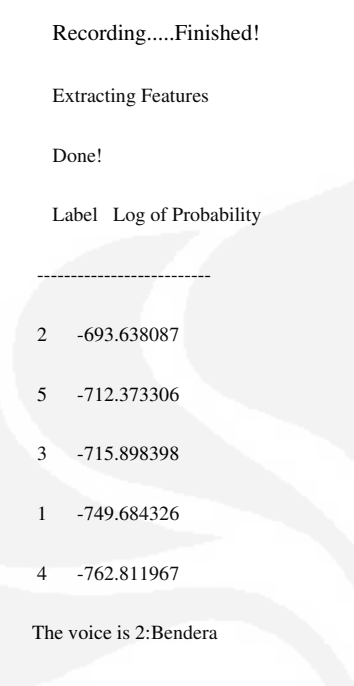

Tabel 4.1 menunjukkan hasil uji coba pendeteksian ikan secara langsung, dimana dalam pengujiannya menggunakan mikrofon sebagai masukan suara ikan.

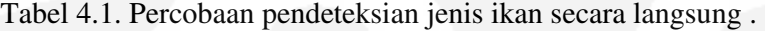

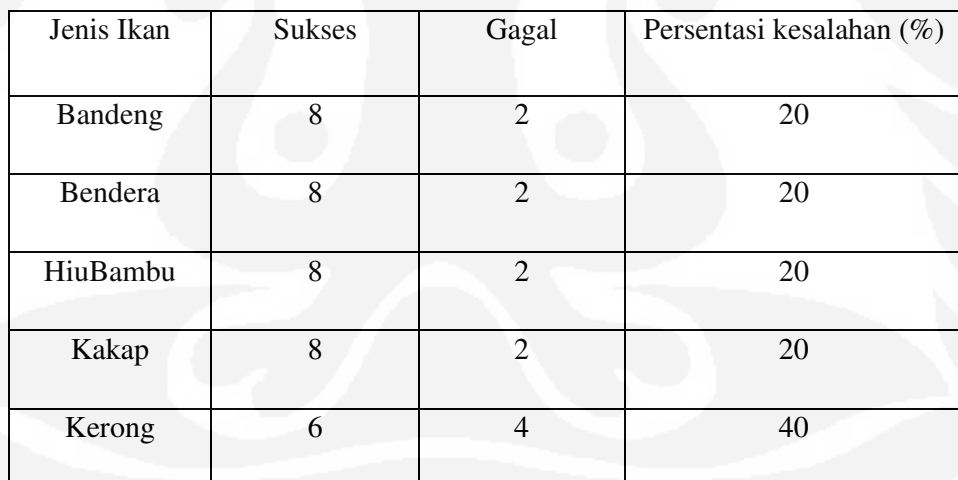

Contoh perhitungan :

Persentasi kegagalan =  $(Gagal : Jumlah percobaan)$  x  $100\%$ 

 $= (2:10) \times 100\%$ 

 $= 20%$ 

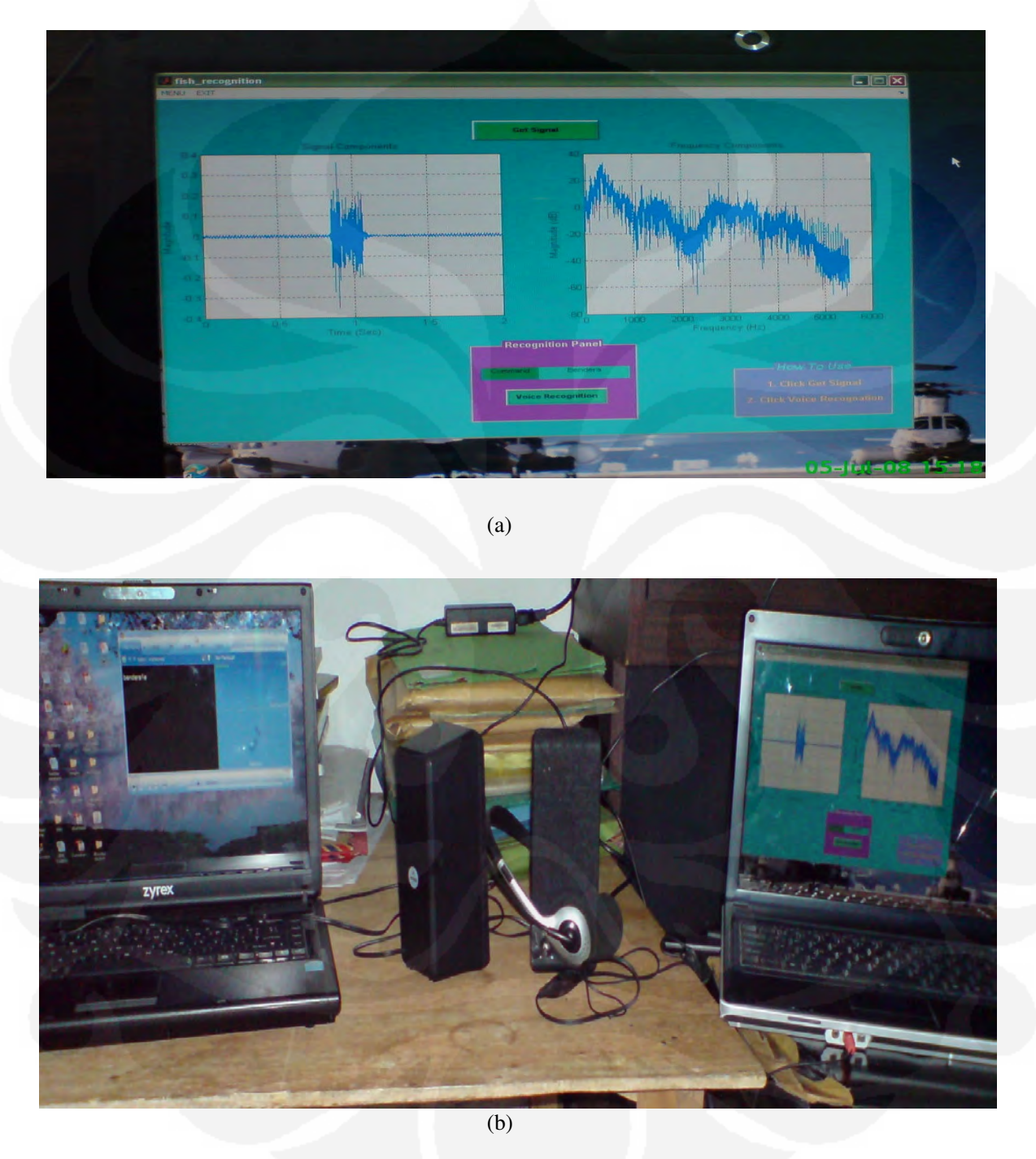

Gambar 4.2.(a),(b). Menunjukkan hasil kebenaran dalam pengenalan jenis ikan bendera yang dilakukan dirumah.

Gambar 4.2.(a),(b). Percobaan pendeteksian ikan bendera secara langsung.

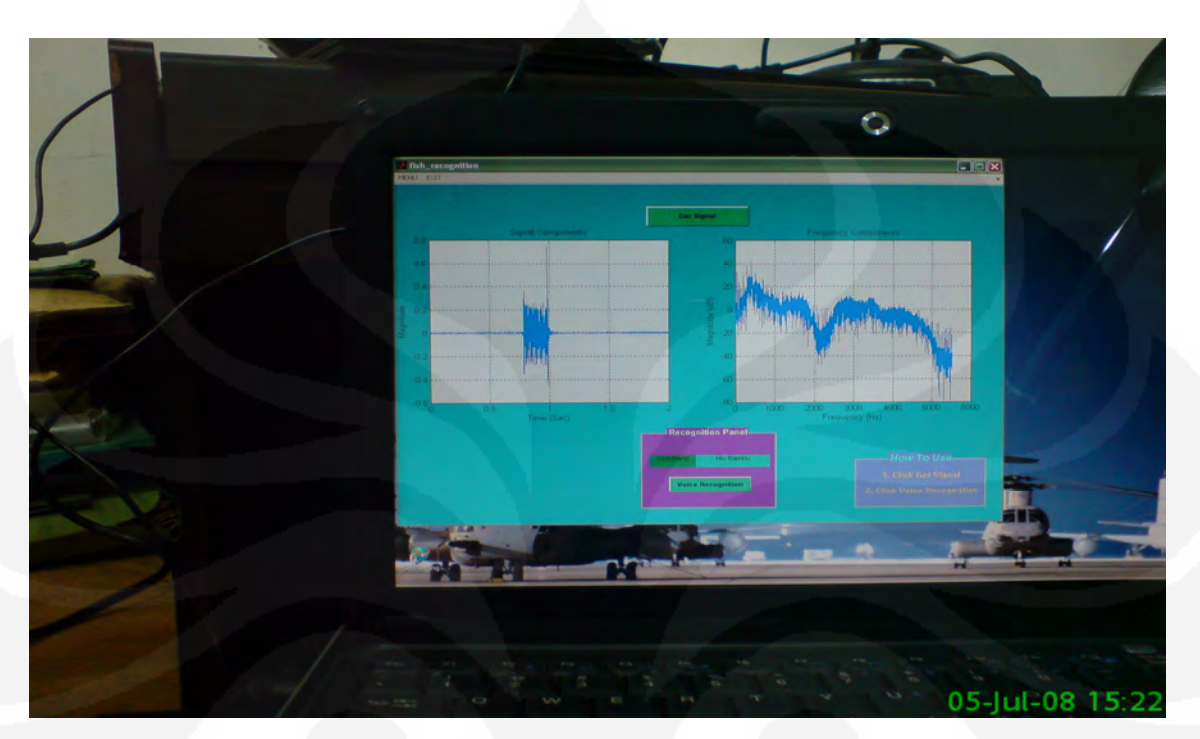

Gambar 4.3.(a),(b). Percobaan pendeteksian ikan hiubambu secara langsung, menunjukkan hasil pengujian kebenaran dalam pengenalan jenis ikan hiubambu yang dilakukan dirumah.

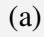

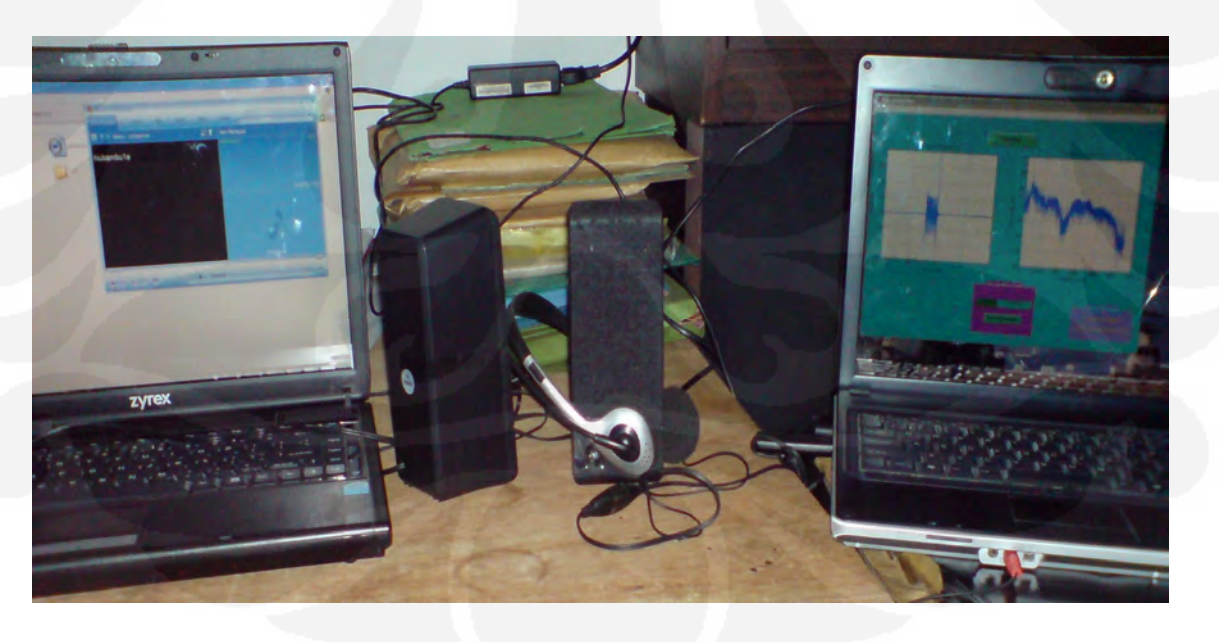

(b)

Gambar 4.3. (a), (b) Percobaan pendeteksian ikan hiubambu secara langsung.

Kesalahan pendeteksian ikan bisa terjadi peningkatan besarnya tingkat akurasi akibat ukuran *codebook* (yang dinyatakan dengan jumlah bit yang digunakan) yang lebih besar disebabkan karena jumlah *codeword (centroid*) yang dihasilkansemakin banyak. Banyaknya *codeword* ini akan membuat proses kuantisasi pemilihan nilai vektor data semakin teliti, sehingga pemetaan terhadap vektor data dapat dilakukan dengan jarak yang lebih kecil.

Selain itu kesalahan deteksi juga dapat disebabkan kurang akuratnya program yaitu hanya menggunakan ukuran codebook 32 dan iterasi (repetisi) atau pengulangan pengambilan data jenis ikan sebanyak 5 kali. Apabila perubahan ukuran pengulangan pengambilan data jenis ikan yang semakin meningkat, maka akan membuat tingkat akurasi dari sistem pengenalan gelombang perubahan fasa semakin bertambah.

Peningkatan besar pengulangan pengambilan data jenis ikan, akan membuat jumlah data dari gelombang perubahan fasa semakin banyak, sehingga data yang digunakan untuk pembuatan data base pada proses '*make label* ' akan semakin banyak pula. Perubahan data ini tentu akan mempengaruhi proses '*make codebook*' dan '*make* HMM' menjadi lebih akurat karena data ini lebih mewakili keseluruhan gelombang perubahan fasa yang mempunyai karakteristik tertentu yang belum tercakup oleh pengulangan pengambilan data jenis ikan sebelumnya. Hasil yang didapatkan tingkat kesalahan yang terjadi pada pengenalan jenis ikan secara langsung sangatlah besar bisa sampai 20%-40%.

Untuk percobaan secara tidak langsung tidak ada kesalahan sama sekali atau keakuratan 100% Tabel 4.2 dan Tabel 4.3 merupakan hasil pengenalan jenis ikan tidak secara langsung, dapat dilihat hasil pendeteksian tiap jenis ikan dimana didapatkan hasil data masukan dan keluaran sama.

| Jenis Ikan | <b>Sukses</b> | Gagal | Persentasi kebenaran $(\%)$ |
|------------|---------------|-------|-----------------------------|
| Bandeng    |               | ( )   | 100                         |
| Bendera    |               | 0     | 100                         |
| HiuBambu   |               |       | 100                         |
| Kakap      |               |       | 100                         |

Tabel 4.2. Hasil Ujicoba Ikan Secara Tidak Langsung.

Contoh perhitungan :

Persentasi kebenaran = (sukses: Jumlah percobaan) x 100%

Kerong 5 0 100

```
= (5:5) x 100%
= 100\%
```
Tabel 4.3. Hasil pendeteksian jenis ikan secara tidak langsung repetisi sebanyak lima.

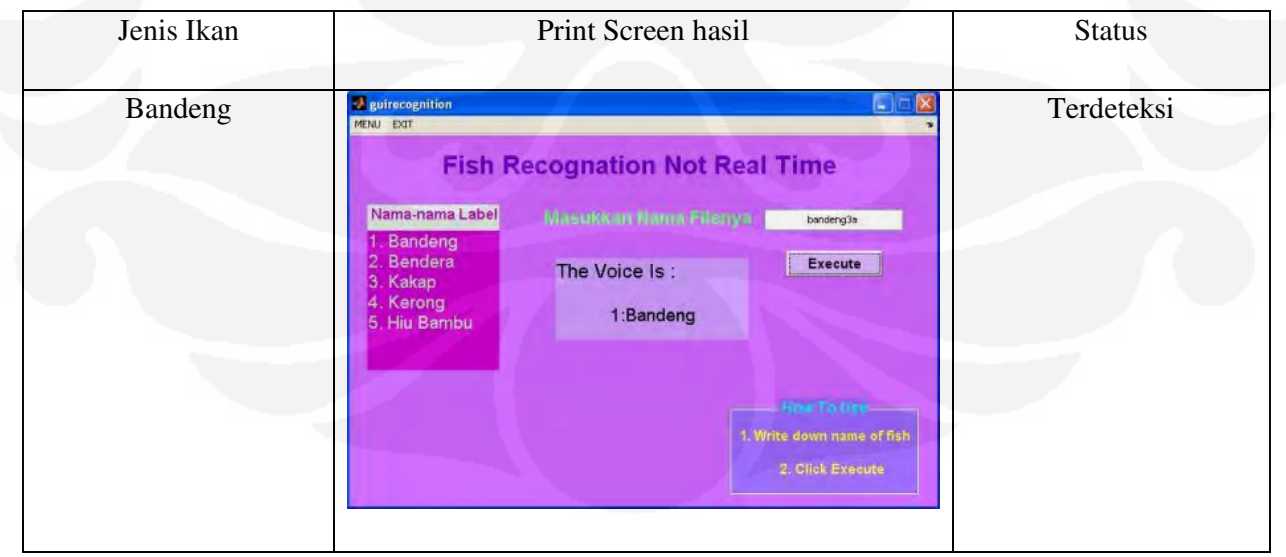

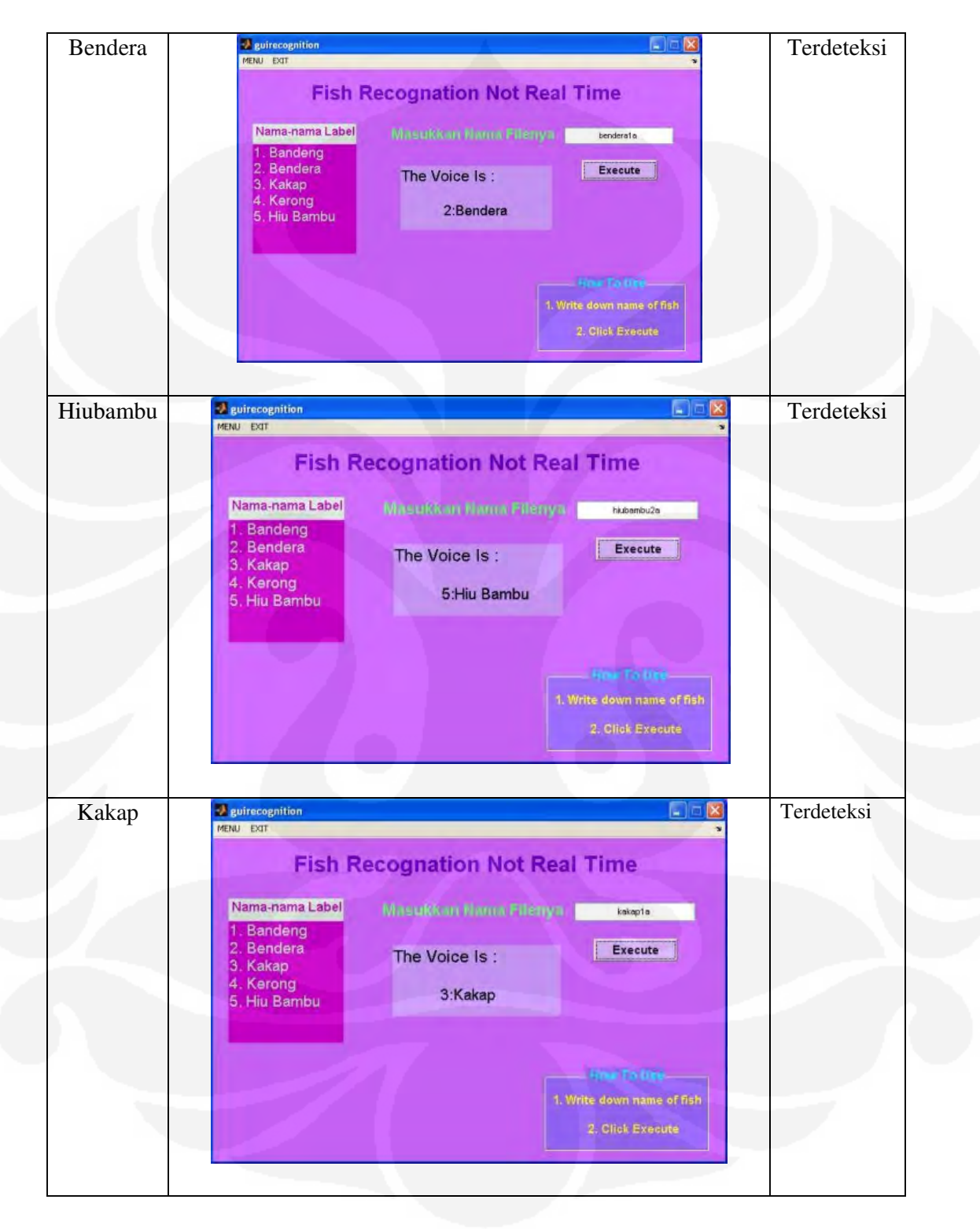

Tabel 4.3. Hasil pendeteksian jenis ikan secara tidak langsung repetisi sebanyak lima. [lanjutan]

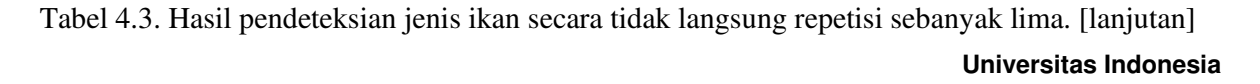

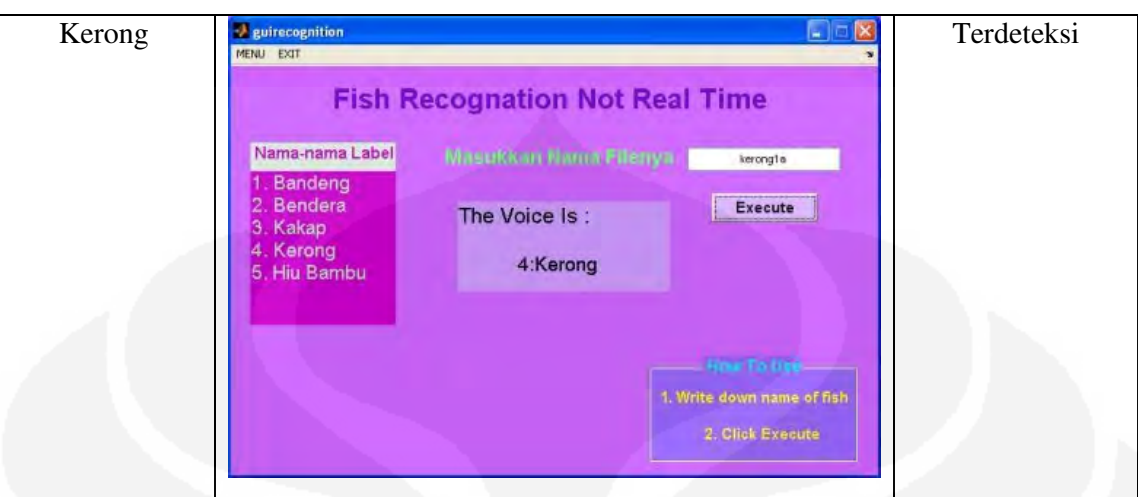

Pada data hasil percobaan didapatkan hasil bahwa, percobaan secara tidak langsung ini adalah 100% benar. Hal ini dapat dikarenakan percobaan hanya membandingkan secara langsung data ikan masukan dengan data ikan yang terdapat didalam basis data. Sedangkan untuk pengenalan jenis ikan secara langsung, masukkan ikan dilakukan dengan menggunakan mikrofon dan spiker sehingga, apabila pada pengambilan masukkan terjadi perubahan pada penggunaan alat saja, sudah menyebabkan kegagalan. Kegagalan lain pada pengambilan secara langsung juga disebabkan kurangnya codebook yang hanya 32 dan pengambilan suara ikan untuk dijadikan basis data yang hanya 5 kali.

#### **4.3 PERCOBAAN POSISI KAPAL**

Tabel 4.4 menunjukkan percobaan yang bertujuan untuk mengetahui posisi kapal, percobaan dilakukan dilingkungan Fakultas Teknik Universitas Indonesia, sebagai simulasi peta dilautan.

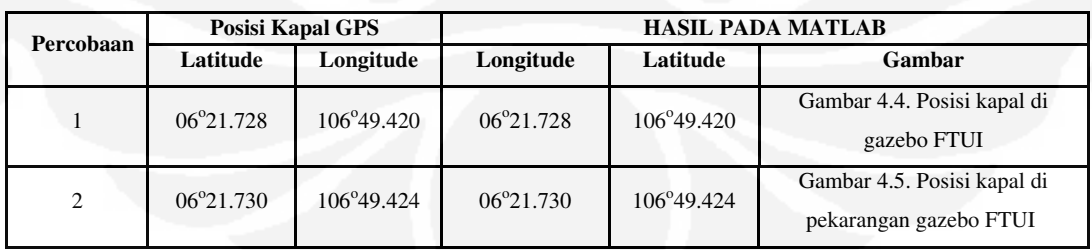

Tabel 4.4. Hasil pengujian posisi kapal.

**Universitas Indonesia**  Hasil yang didapatkan pada pengujian ini yaitu posisi kapal yang terdeteksi pada GPS, dengan tampilan pada peta yang terlihat pada Gambar 4. 4., dan Gambar 4. 5, serta data bujur dan lintang pada matlab dapat dikatakan sama. Kepresisian dalam pengujian ini bergantung pada signal yang berada di daerah tersebut, semakin kuat signal maka kerja GPS akan semakin baik. Apabila terjadi perpindahan tempat dari lokasi yang satu dengan yang lain, maka titik berwarna biru akan bergerak sesuai dengan pergerakan GPS. Pengujian ini tidak hanya dilakukan diluar ruangan, tetapi juga didalam ruangan dengan syarat tidak didalam ruangan yang terhalang tinggi dengan tembok tanpa adanya celah signal sedikitpun atau halangannya besar sehingga signal dari GPS tidak dapat terditeksi.

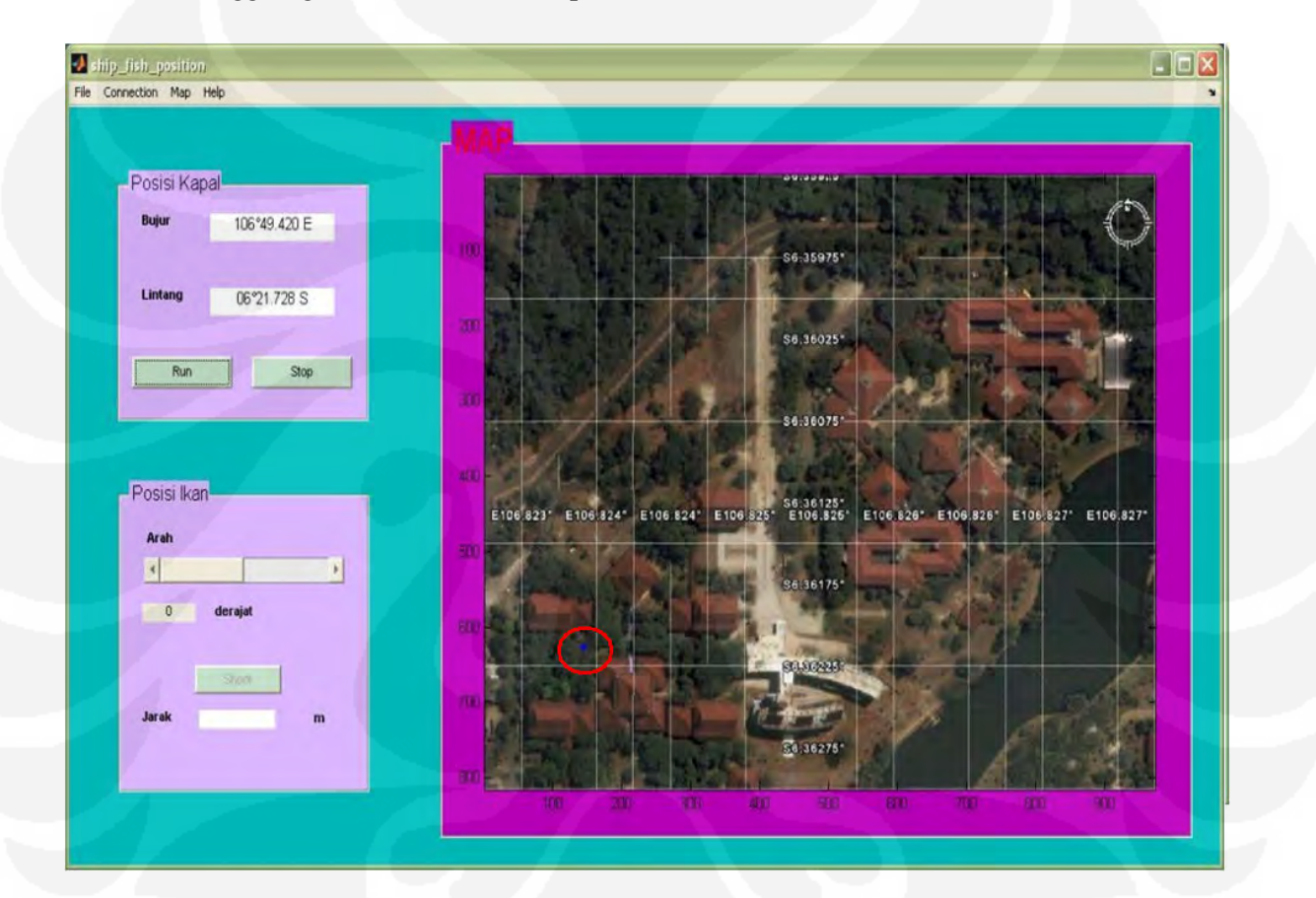

Gambar 4.4. Posisi Kapal Di gazebo FTUI.

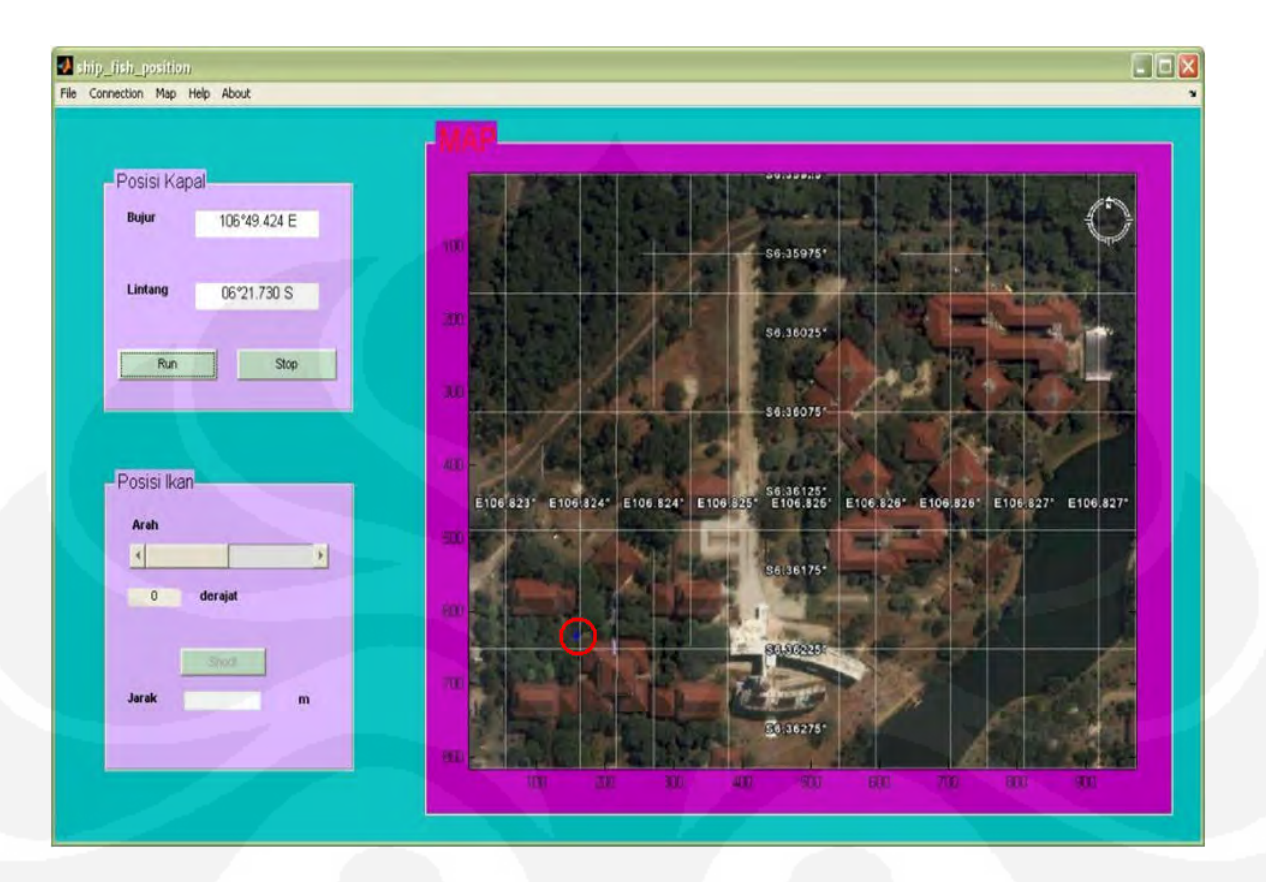

Gambar 4.5. Posisi Kapal Di pekarangan Gazebo FTUI

Dari percobaan didapatkan analisa bahwa antara GPS dan matlab didapatkan hasil yang sama, dapat dikatakan bahwa ketepatan program ini bergantung pada tingkat keakuratan GPS dalam menempatkan posisi.

#### **4.4 HASIL DAN ANALISA PERCOBAAN JARAK DAN POSISI IKAN**

Ada dua cara yang digunakan untuk mengetahui jarak ikan, yaitu: simulasi jarak menggunakan matlab atau mengggunaakan mikrokontroler. Jarak pendeteksian ikan disimulasikan hanya sampai 20 meter sesuai dengan kemampuan sonar yang hanya dapat mendeteksi sampai jarak tersebut.

#### *4.4.1 Pendeteksian jarak ikan dengan menggunakan simulasi matlab.*

Pendeteksian ini didapatkan hasil posisi ikan dan kapal yang sesuai, antara masukan jarak ikan yang didapatkan secara acak menggunakan matlab, dengan keluaran berupa posisi kapal yang dapat terlihat pada peta (Tabel 4.5).

Tabel 4.5. Posisi ikan dengan matlab simulasi masukan jarak, posisi kapal depan gazbo Departemen FTUI.

|                     | Posisi Kapal |                                                             |                                                        | Perangkat Lunak |       |       |        |  |
|---------------------|--------------|-------------------------------------------------------------|--------------------------------------------------------|-----------------|-------|-------|--------|--|
| Latitude /          |              | <b>Simulasi</b>                                             | Derajat $(°)$                                          | $\bf{0}$        | 30    | 90    | 360    |  |
| Lintang             | 06°21,729    |                                                             | Jarak Ikan (m)                                         | 16,2            | 18,2  | 18,2  | 19,2   |  |
|                     |              | Perhitungan<br><b>Penentuan</b><br>Posisi Ikan<br>Pada Peta | Longitude<br>Perhitungan<br>$\mathcal{L}^{\mathbf{0}}$ | $\Omega$        | 0.15  | 0.449 | 1,892  |  |
| Longitude/<br>Bujur | 106°49,423   |                                                             | Latitude<br>Perhitungan                                | 16,2            | 18,19 | 18.19 | 19,106 |  |

perhitungan penentuan posisi ikan pada peta:

Longitude =  $\sin * ($  ( derajat / 57.2957795)\* jarak ikan) )

 $=$  sin  $*( (0^{\circ}/ 57.2957795)^* 16.2) )$ 

 $= 0^\circ$ 

Latitude =  $\cos$  \*( ( derajat / 57.2957795)\* jarak ikan) )

 $=$  cos \* ((0<sup>o</sup> / 57.2957795)\* 16,2))

```
= 16.2<sup>o</sup>
```
Jarak ikan dalam tugas akhir ini menggunakan simulasi dengan menggunakan mikrokontroler, jadi jarak ikan didapat secara acak. Pada posisi kapal yang sama dan derajat berbeda, didapatkan jarak ikan yang sama secara simulasi. Dari simulasi jarak tersebut maka didapatkan posisi ikan pada peta, dapat dilihat pada Tabel 4.5. Posisi ikan dengan matlab simulasi inputan jarak, posisi kapal depan Gazbo Departemen FTUI. Jarak ikan bujur dan lintang didapatkan dari perhitungan sesuai dengan rumus yang telah dijelaskan pada bab dua, dari perhitungan yang diprogram dengan menggunakan matlab sehingga dapat ditampilkan posisi tersebut pada peta, pada Gambar 4.6.

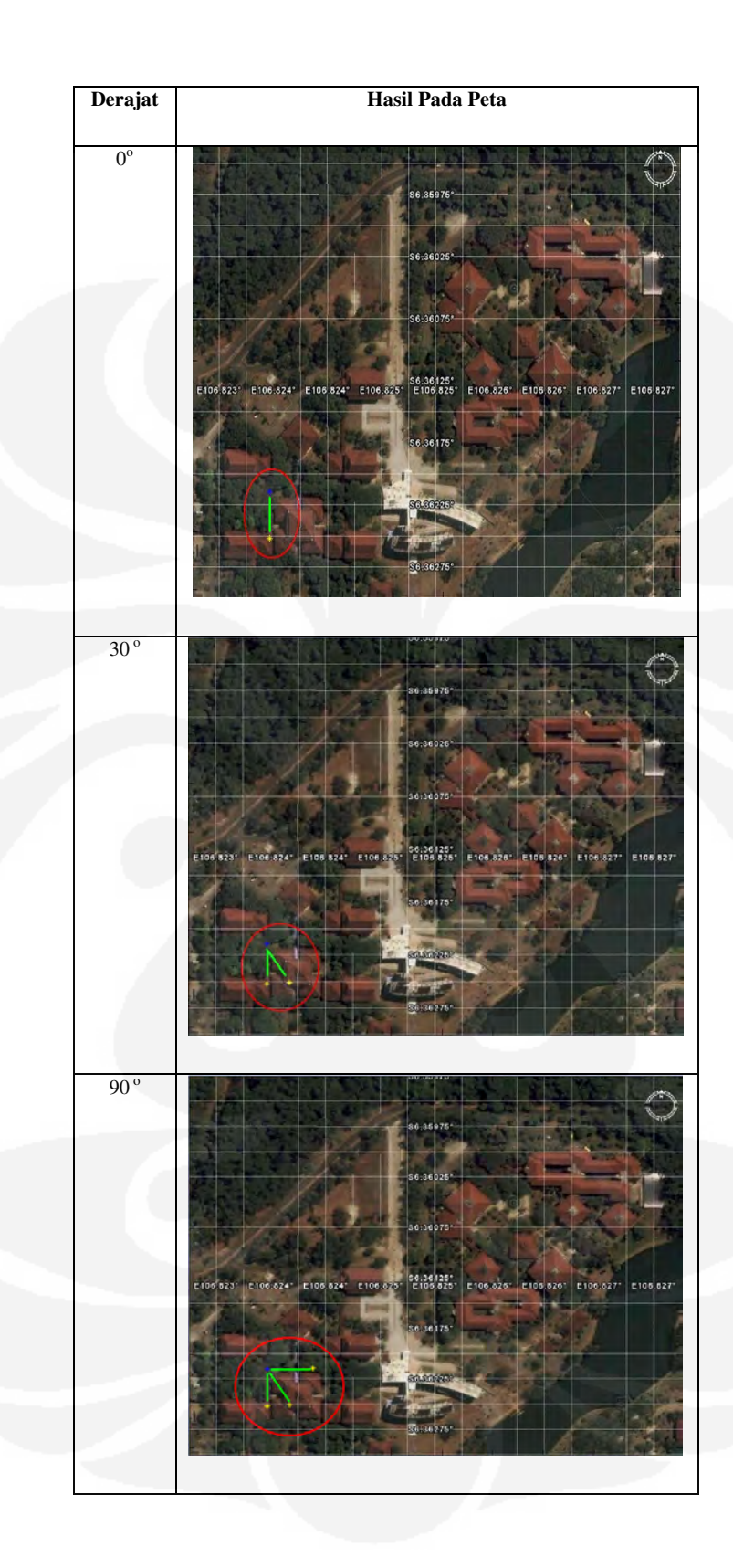

Gambar 4.6. Posisi ikan dengan simulasi jarak digazbo depan Departemen FTUI.

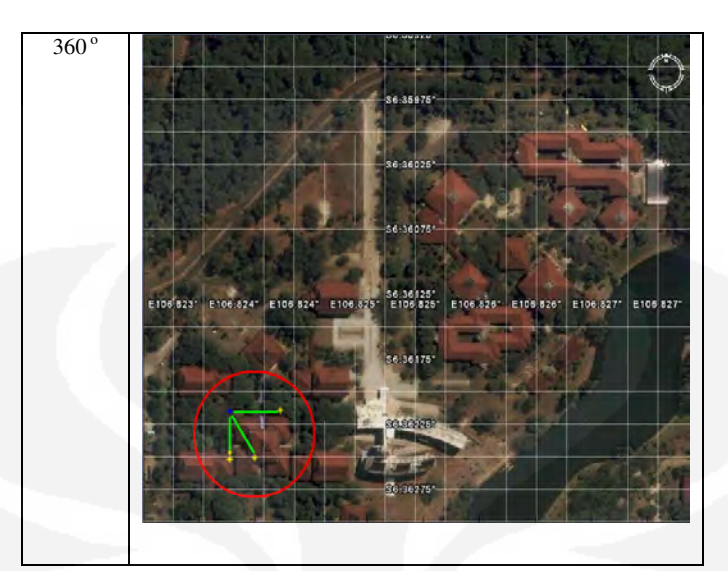

Gambar 4.6. Posisi ikan dengan simulasi jarak digazbo depan Departemen FTUI.[lanjutan].

### *4.4.2 Pendeteksian jarak ikan dengan menggunakan mikrokontroler integrasi dengan timer 555.*

Pada percobaan kali ini timer 555 berfungsi sebagai pengganti alat pendeteksi jarak ikan atau detektor amplituda. Pada saat timer 555 potensiometer diputar, maka didapatkan waktu tempuh gelombang sonar (t), dengan kecepatan sonar didalam air (v) sebesar 1500 m/s, maka akan didapatkan jarak ikan  $(\ell = (v^*t)/2)$ .

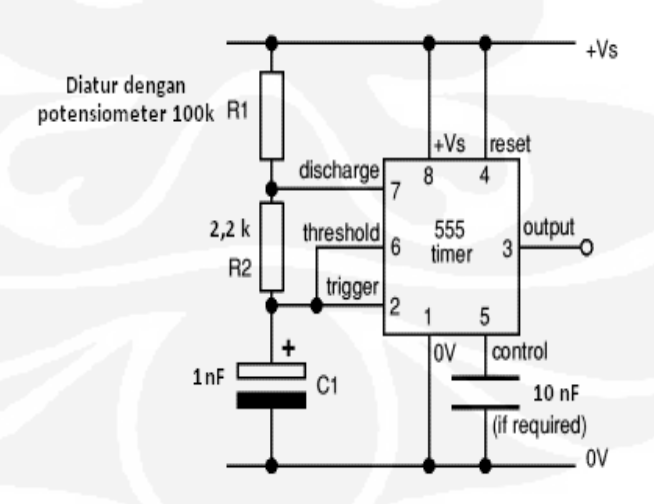

Gambar 4.7. Rangkaian timer 555

menggunakan rumus :

$$
f = \frac{1.4}{(R1 + 2R2) \times C1}
$$

$$
t = 1/f
$$

Rangkaian *timer astable* dibuat sebagai simulasi waktu tempuh dari perangkat detektor amplituda, dari waktu tempuh tersebut akan didapatkan jarak ikan, kemudian ditampilkan posisi ikan pada peta. Rangkaian disesuaikan supaya dapat mencakup frekuensi berkisar 500Hz-2KHz, pada Tabel 4.6.

Tabel 4.6. Hasil jarak ikan dengan timer 555 integrasi dengan mikrokontroler jarak, posisi kapal depan gazbo Departemen FTUI.

|                   | Posisi Kapal        | Percobaan timer terintegrasi dengan mikrokontroler dan perhitungan |                           |             |         |         |        |
|-------------------|---------------------|--------------------------------------------------------------------|---------------------------|-------------|---------|---------|--------|
| <b>Latitude /</b> |                     | Derajat                                                            | Simulasi derajat $(°)$    | $\mathbf 0$ | 30      | 90      | 360    |
| Lintang           | 06°21.729           | Jarak Ikan                                                         | Waktu tempuh (s)          | 0.0216      | 0.02427 | 0.02427 | 0.0256 |
|                   |                     | Perhitungan                                                        | Jarak(m)                  | 16.2        | 18.2    | 18.2    | 19,2   |
| Longitude/        |                     |                                                                    | Longitude Perhitungan (°) | $\theta$    | 0.15    | 0.449   | 0.892  |
| <b>Bujur</b>      | $106^{\circ}49.423$ |                                                                    | Latitude Perhitungan (°)  | 16.2        | 18.19   | 18.19   | 19.106 |

Perhitungan penentuan posisi ikan pada peta:

Jarak = (waktu tempuh  $*$  1500 m/s) : 2

 $=(0.0216 * 1500):2$ 

```
= 16.2 \text{ m}
```
Longitude =  $\sin * ($  ( derajat / 57.2957795)\* jarak ikan) )

$$
= \sin * ((0^{\circ} / 57.2957795)^* 16.2)
$$

 $= 0^\circ$ 

Latitude =  $\cos$  \*( ( derajat / 57.2957795)\* jarak ikan) )

$$
= \cos * ((0^{\circ} / 57.2957795)^* 16.2)
$$

 $= 16.2$ <sup>o</sup>

**Universitas Indonesia** 

Rancang bangun perangkat..., Estu Sinduningrum, FT UI, 2008

### **BAB V**

## **KESIMPULAN**

Kesimpulan yang didapat setelah program dirancang, dibuat dan dianalisa, adalah sebagai berikut:

- 1. Untuk pengenalan jenis ikan secara langsung terjadi kegagalan pendeteksian sebesar 20%- 40%, sedangkan untuk pengenalan jenis ikan secara tidak langsung tidak ada kegagalan deteksi atau 100% benar.
- 2. Pada rancang bangun perangkat lunak simulasi pendeteksian ikan dengan *voice recognition* , didapatkan hasil posisi ikan pada peta untuk yang menggunakan simulasi masukan jarak menggunakan matlab atau pun menggunakan mikrokontroler sesuai dengan jarak ikan yang ditampilkan pada peta, keakuratan 100%.

### **DAFTAR ACUAN**

- [1] "Pelatihan dan Sosialisasi Zona Penangkapan Ikan Potensi Perikanan Belum Dikelola Terpadu,' Pontianak Post, 30 juni 2003, diakses 10 Juli 2008.
- [2] Arman D.Diponegoro, et al.,IJJS September 6 2006, "*The fish species recognation in a schoolong and shoaling structure using the Hidden Markov Based on the phase detection of schooling reflection acoustic wave*", *Electrical Engineering Department, University of Indonesia*, Indonesia.
- [3] Arman D.Diponegoro, et al.,IJJS September 6 2006, "*The Comparison of Vector Quantization Algorithms in Fish Species Acoustic Voice Recognition Using Hidden Markov Based on the phase detection of schooling reflection acoustic wave*", *Electrical Engineering Department, University of Indonesia*, Indonesia.
- [4] G Strang & K Borre : Linear Algebra, Geodesy, and GPS, Wellesley-Cambridge Press, 1997
- [5] Seabeam Instument, 2000. Sonar Concepts, Multibeam Sonar Theory of Operation, USA.
- [6] http://maswie2000.wordpress.com/2007/11/03/avr-at90s2313/ 11 juni 2008. 15.30
- [7]\_\_\_\_\_\_\_ , 1995, GPS Positioning Guide, Geodetic Survey Division Geomatics Canada Natural Resources Canada, Ottawa, Ontario
- [8] Dr. H Z Abidin, *Penentuan posisi dengan GPS dan aplikasinya,* Cetakan ketiga. (Jakarta: PT Pradnya Paramita, 2007) Hal \_\_ .
- [9] Sumber:http://Vancouver-webpages.com/peter/nmeafaq.txt. 01 mei 2008. 14.30
- [10] Dr. H Z Abidin, Andrew Jones dan Joenil Kahar, *Survei Dengan GPS,* (Jakarta: PT Pradnya Paramita, 2002) Hal \_\_.
- [11] Jeff Stefan, *Navigating with GPS, Circuit Cellar The Magazine For Computer Application, 2000.*
- [12] http://images.google.co.id/imgres 22 juni 2008. 18.30
- [13] Arman D.Diponegoro.,*"Penentuan jenis ikan dengan menggunakan hidden markov model dari penditeksian fasa pernerimaan sinyal akustik",* disertasi, Program Studi Teknologi Kelautan Program Pasca Sarjana Institut Pertanian Bogor, 2004.

# **DAFTAR PUSTAKA**

Rabiner, L., Juang, B.H., *"Fundamentals of speech recognition"* PTR Prentice Hall. Inc, New Jersey, 1993.

Hanselman, Duane, dan Bruce Littlefield, "*Mastering MATLAB : Comprehensive Tutorial and Reference*", Prentice Hall, Inc., New Jersey, 1996.

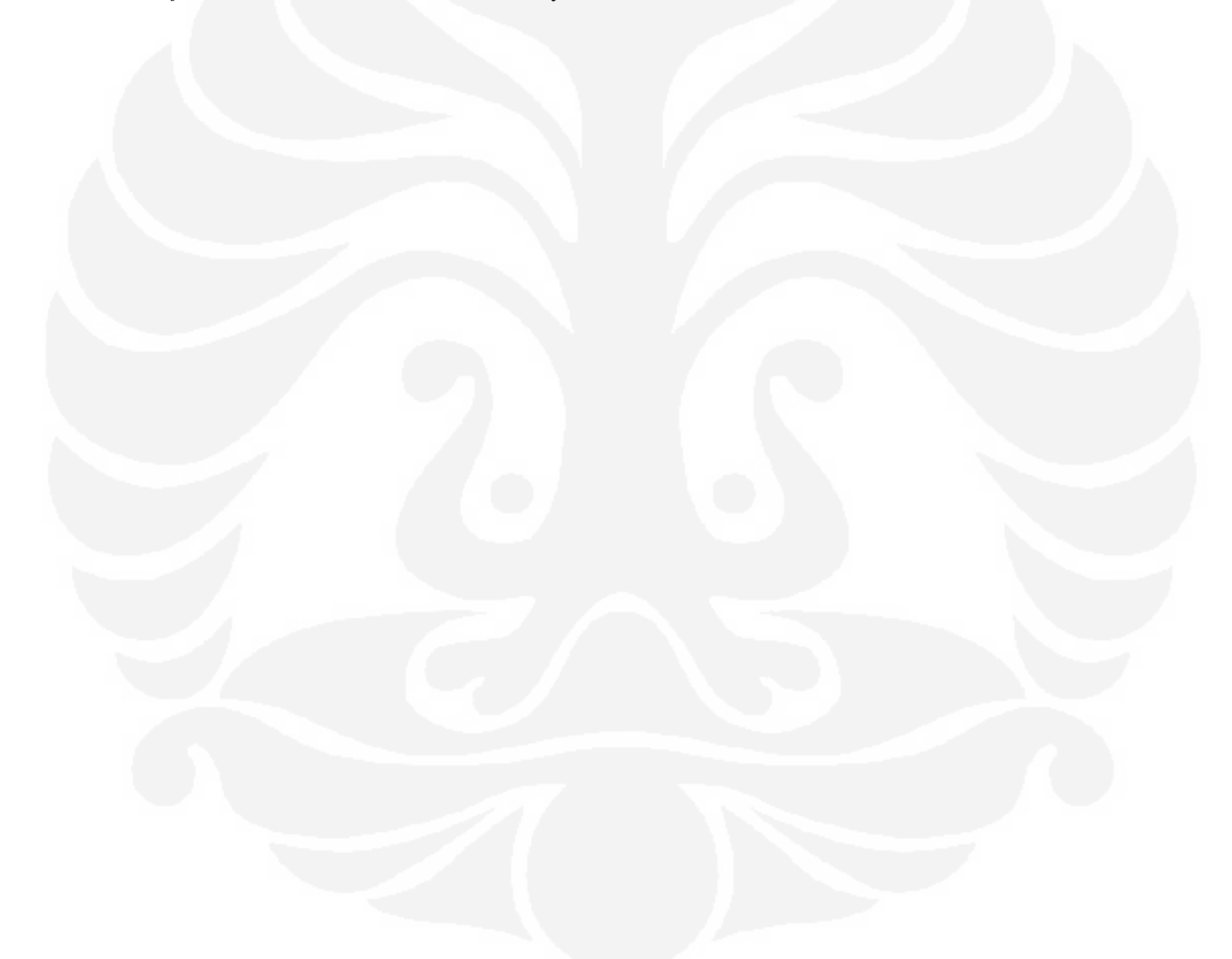